#### **Oracle® Communications EAGLE**

ENUM User's Guide Release 46.3 **E72192 Revision 1**

June 2016

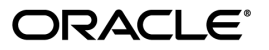

Oracle Communications EAGLE ENUM User's Guide, Release 46.3

Copyright © 1993, 2016, Oracle and/or its affiliates. All rights reserved.

This software and related documentation are provided under a license agreement containing restrictions on use and disclosure and are protected by intellectual property laws. Except as expressly permitted in your license agreement or allowed by law, you may not use, copy, reproduce, translate, broadcast, modify, license, transmit, distribute, exhibit, perform, publish, or display any part, in any form, or by any means. Reverse engineering, disassembly, or decompilation of this software, unless required by law for interoperability, is prohibited.

The information contained herein is subject to change without notice and is not warranted to be error-free. If you find any errors, please report them to us in writing.

If this is software or related documentation that is delivered to the U.S. Government or anyone licensing it on behalf of the U.S. Government, then the following notice is applicable:

U.S. GOVERNMENT END USERS: Oracle programs, including any operating system, integrated software, any programs installed on the hardware, and/or documentation, delivered to U.S. Government end users are "commercial computer software" pursuant to the applicable Federal Acquisition Regulation and agency-specific supplemental regulations. As such, use, duplication, disclosure, modification, and adaptation of the programs, including any operating system, integrated software, any programs installed on the hardware, and/or documentation, shall be subject to license terms and license restrictions applicable to the programs. No other rights are granted to the U.S. Government.

This software or hardware is developed for general use in a variety of information management applications. It is not developed or intended for use in any inherently dangerous applications, including applications that may create a risk of personal injury. If you use this software or hardware in dangerous applications, then you shall be responsible to take all appropriate fail-safe, backup, redundancy, and other measures to ensure its safe use. Oracle Corporation and its affiliates disclaim any liability for any damages caused by use of this software or hardware in dangerous applications.

Oracle and Java are registered trademarks of Oracle and/or its affiliates. Other names may be trademarks of their respective owners.

Intel and Intel Xeon are trademarks or registered trademarks of Intel Corporation. All SPARC trademarks are used under license and are trademarks or registered trademarks of SPARC International, Inc. AMD, Opteron, the AMD logo, and the AMD Opteron logo are trademarks or registered trademarks of Advanced Micro Devices. UNIX is a registered trademark of The Open Group.

This software or hardware and documentation may provide access to or information about content, products, and services from third parties. Oracle Corporation and its affiliates are not responsible for and expressly disclaim all warranties of any kind with respect to third-party content, products, and services unless otherwise set forth in an applicable agreement between you and Oracle. Oracle Corporation and its affiliates will not be responsible for any loss, costs, or damages incurred due to your access to or use of third-party content, products, or services, except as set forth in an applicable agreement between you and Oracle.

### **Table of Contents**

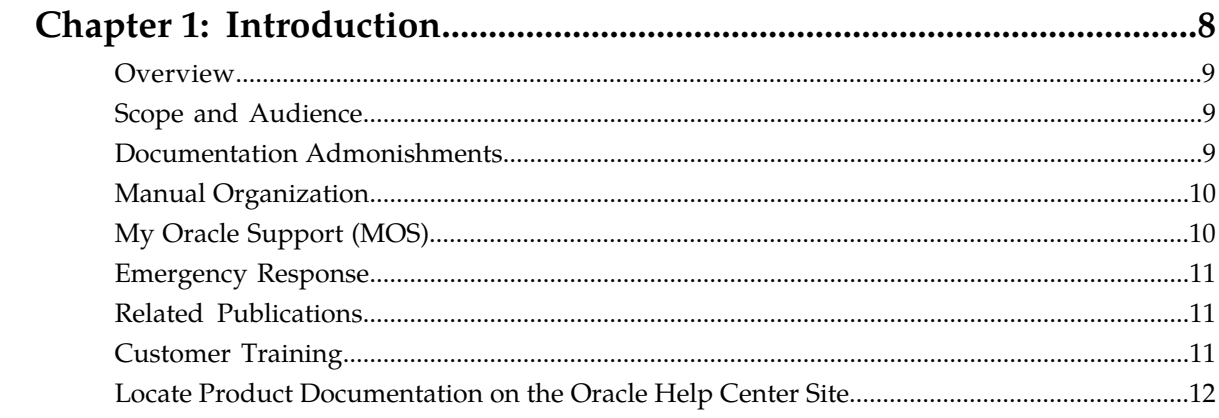

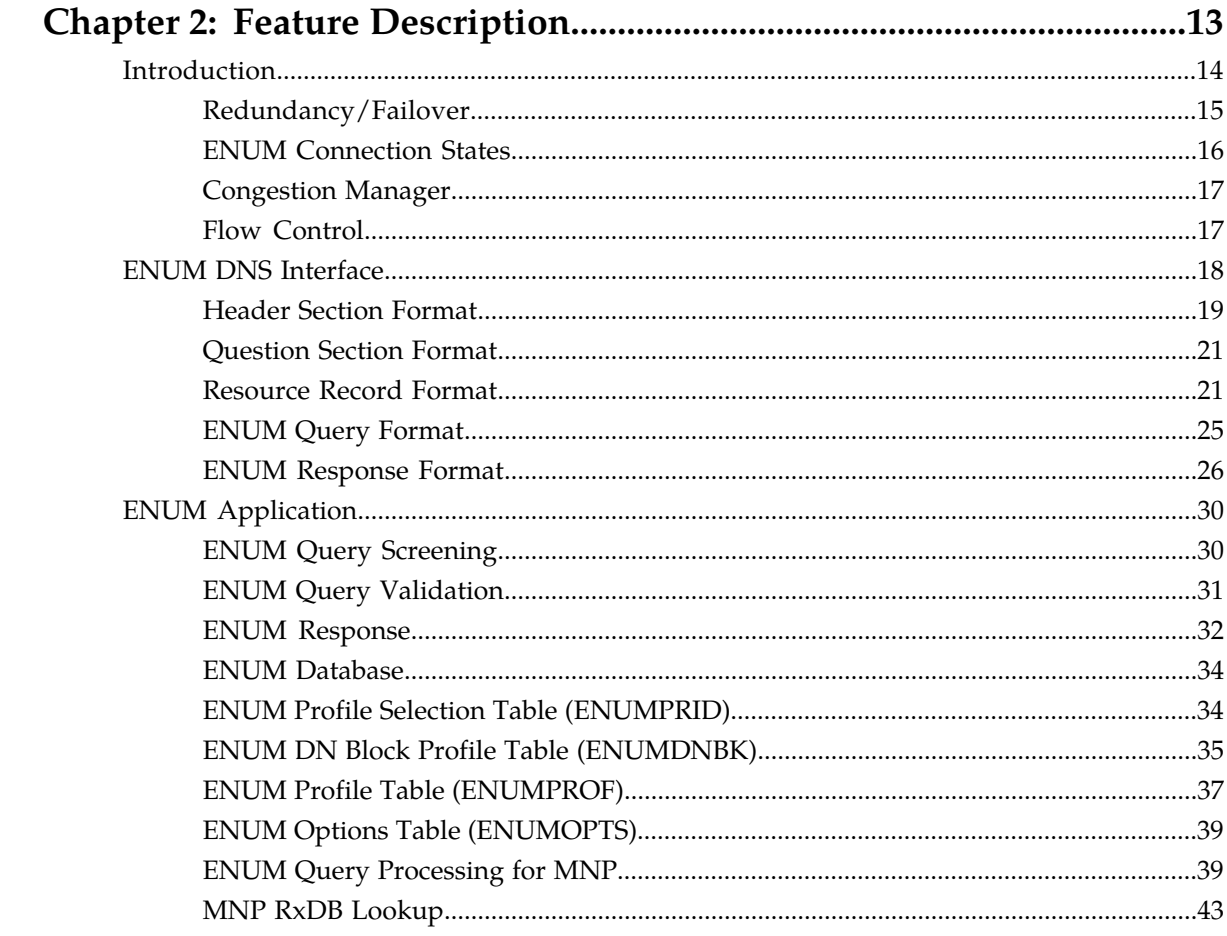

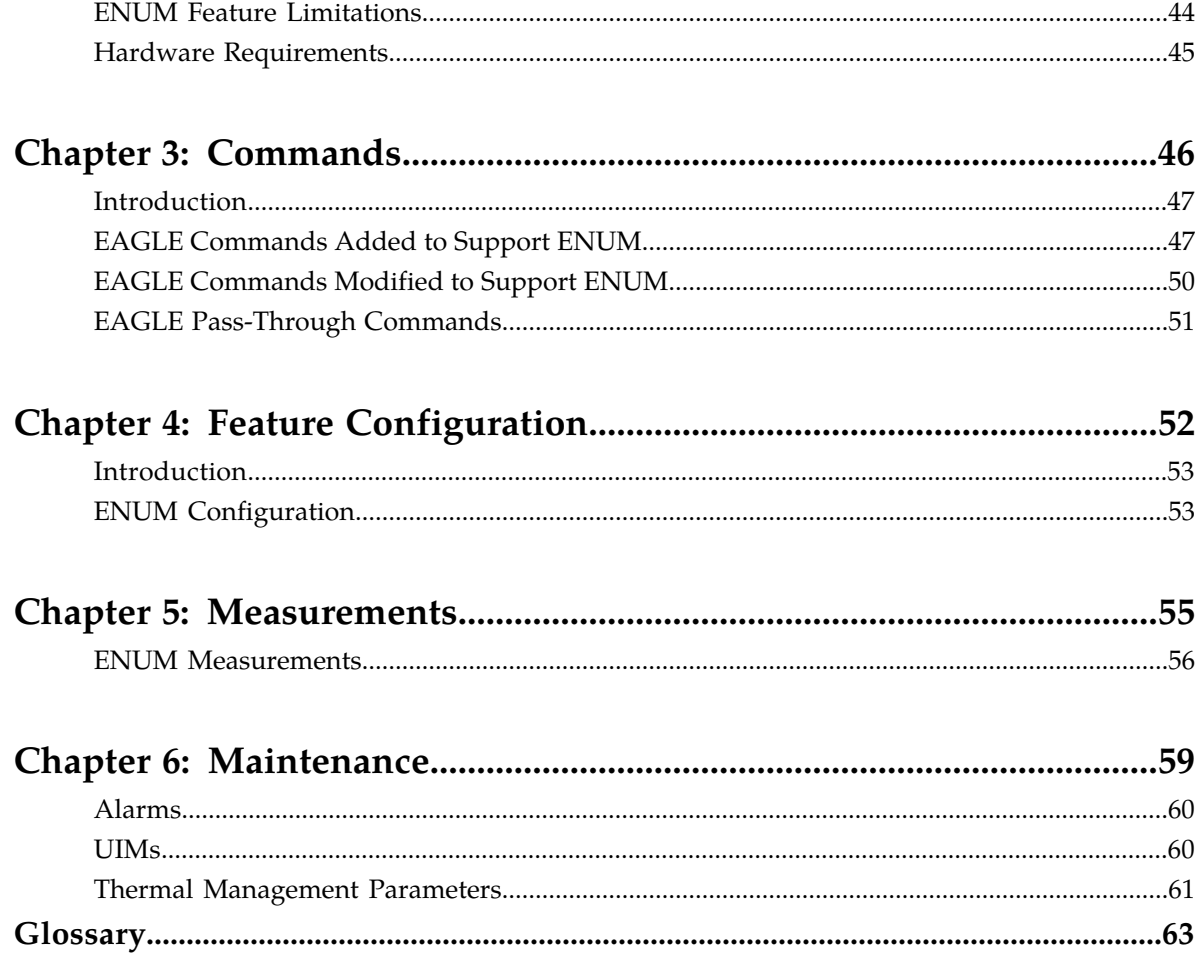

### **List of Figures**

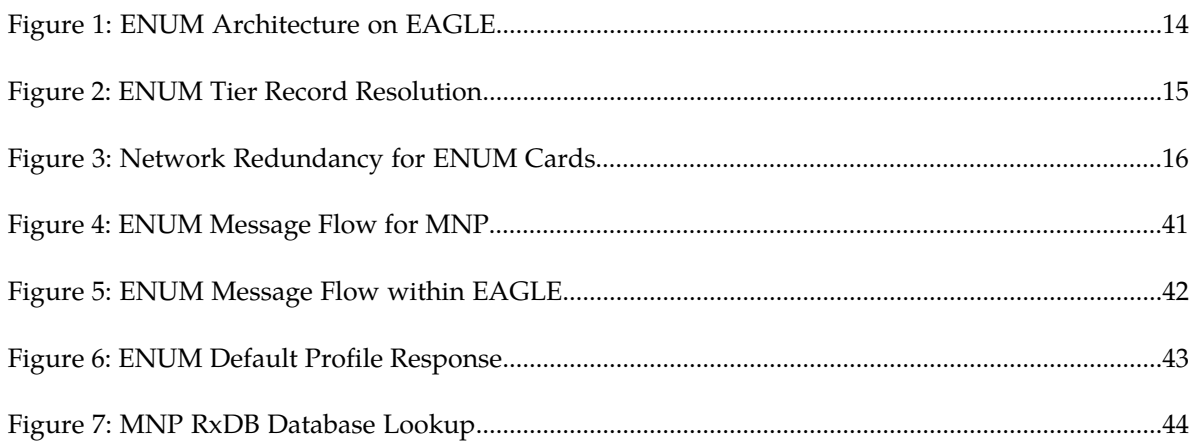

### **List of Tables**

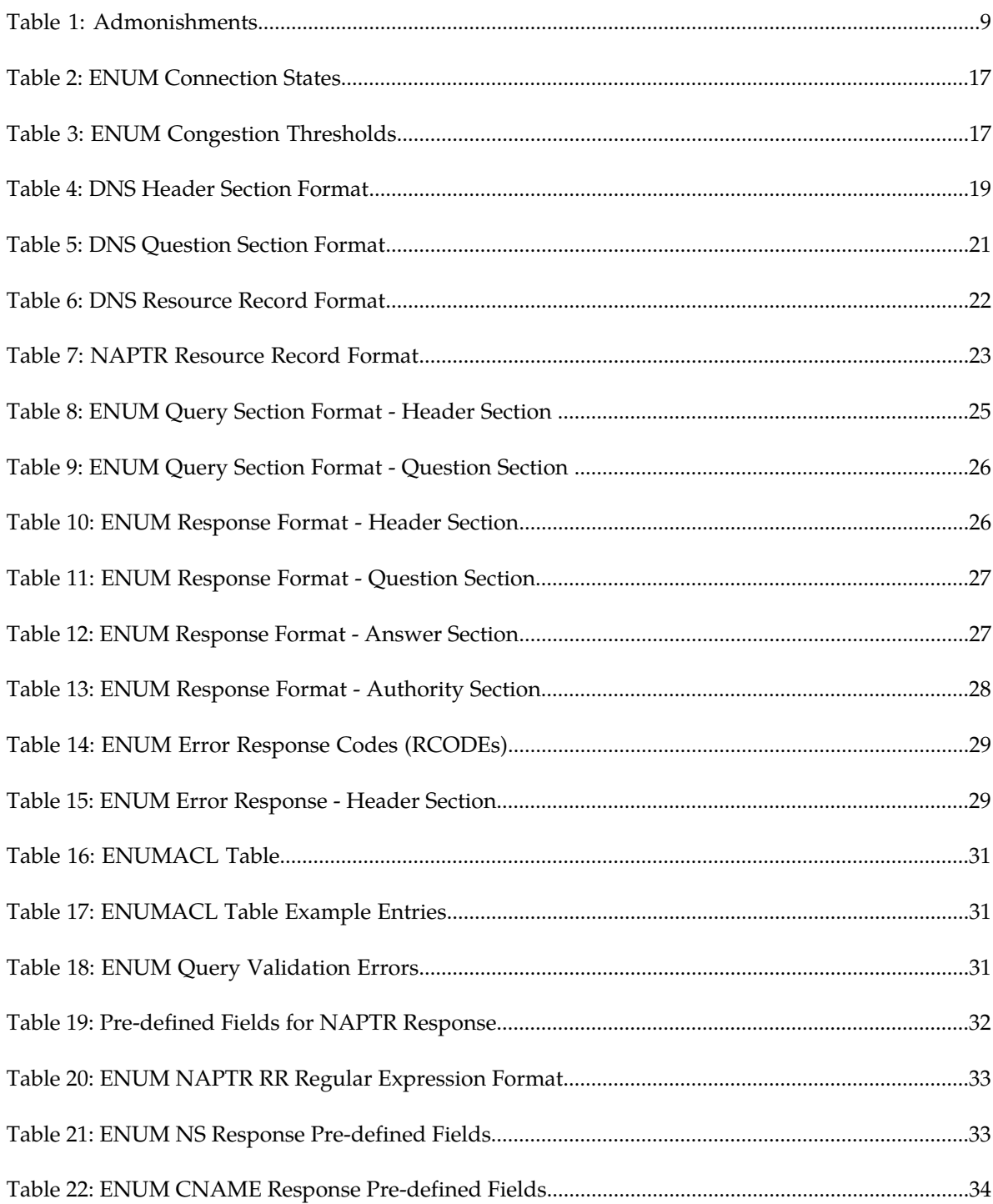

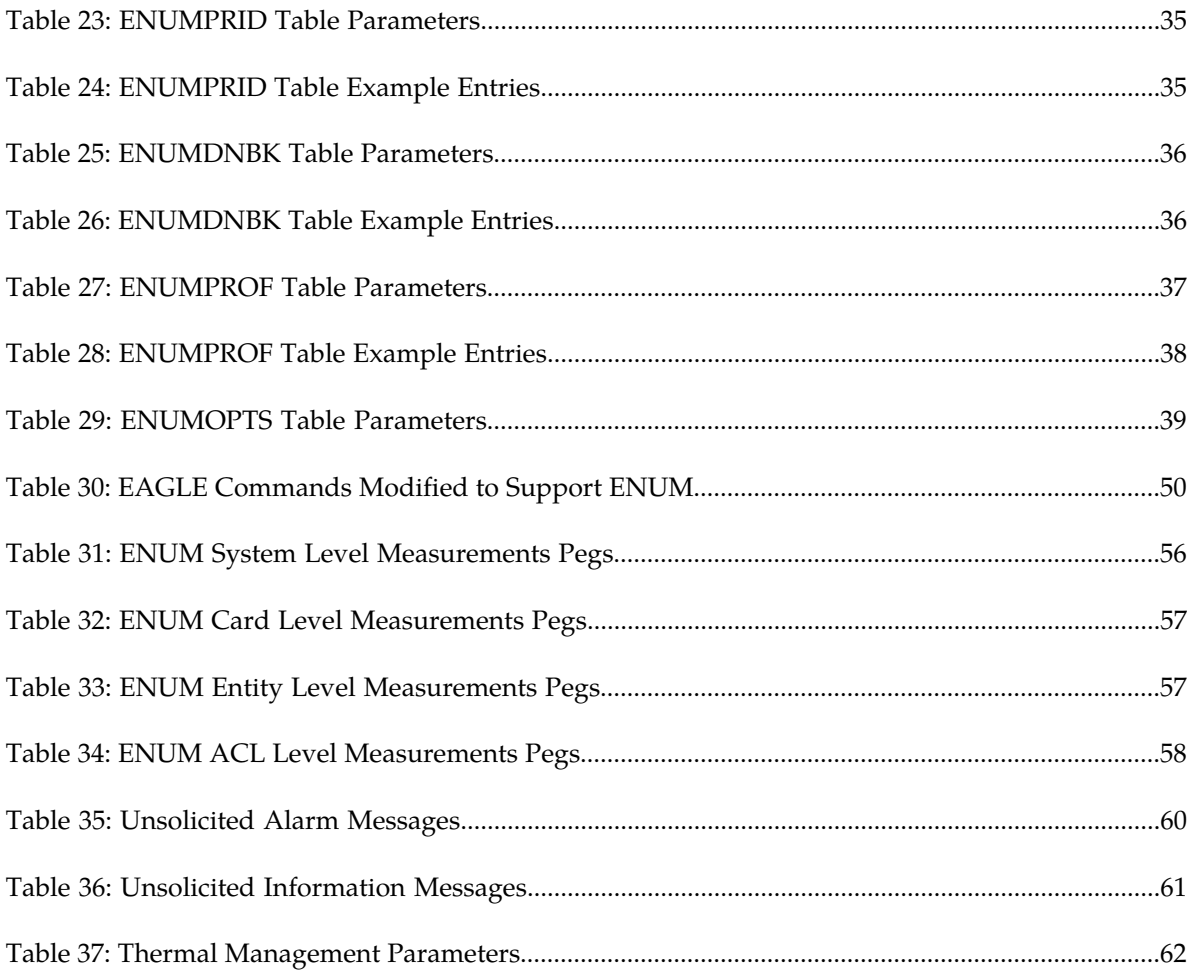

# **Chapter 1**

### **Introduction**

#### **Topics:**

- 
- 
- *[Documentation Admonishments](#page-8-2).....9*
- *[Manual Organization.....10](#page-9-0)*
- *[My Oracle Support \(MOS\).....10](#page-9-1)*
- *[Emergency Response.....11](#page-10-0)*
- *[Related Publications.....11](#page-10-1)*
- *[Customer Training.....11](#page-10-2)*
- *[Locate Product Documentation on the Oracle Help](#page-11-0) [Center Site.....12](#page-11-0)*

<span id="page-7-0"></span>This chapter provides a brief description of the ENUM Mobile Number Portability and Tier One • *[Overview.....9](#page-8-0)* Address Resolution (ENUM) feature of the Oracle • *[Scope and Audience.....9](#page-8-1)*<br>• *Documentation Admonishments* 9 **Communications EAGLE. The chapter also includes**<br>• *Documentation Admonishments* 9 **Communications EAGLE. The chapter also includes** how to find related publications; and how to contact Oracle for assistance.

#### <span id="page-8-0"></span>**Overview**

This manual provides feature descriptions, along with commands, maintenance, measurements, and configuration details associated with the ENUM Mobile Number Portability and Tier One Address Resolution (ENUM) feature of the Oracle Communications EAGLE. The ENUM feature adds an E.164 Number Mapping (ENUM) interface to allow ENUM Number Portability Query messages to be received by an EAGLE ENUM card, processed by the database (RxDB, ENUM), and then a Tier 1 ENUM Response message pointing to a carrier Tier 2 server returned to the requestor. The ENUMHC GPL supports ENUM protocol over UDP; the ENUMHC GPL runs on the E5-SM8G-B card.

#### <span id="page-8-1"></span>**Scope and Audience**

This manual is intended for anyone responsible for installing, maintaining, and using the Oracle Communications EAGLE ENUM Mobile Number Portability and Tier One Address Resolution feature. Users of this manual must have a working knowledge of telecommunications and network installations.

#### <span id="page-8-2"></span>**Documentation Admonishments**

<span id="page-8-3"></span>Admonishments are icons and text throughout this manual that alert the reader to assure personal safety, to minimize possible service interruptions, and to warn of the potential for equipment damage.

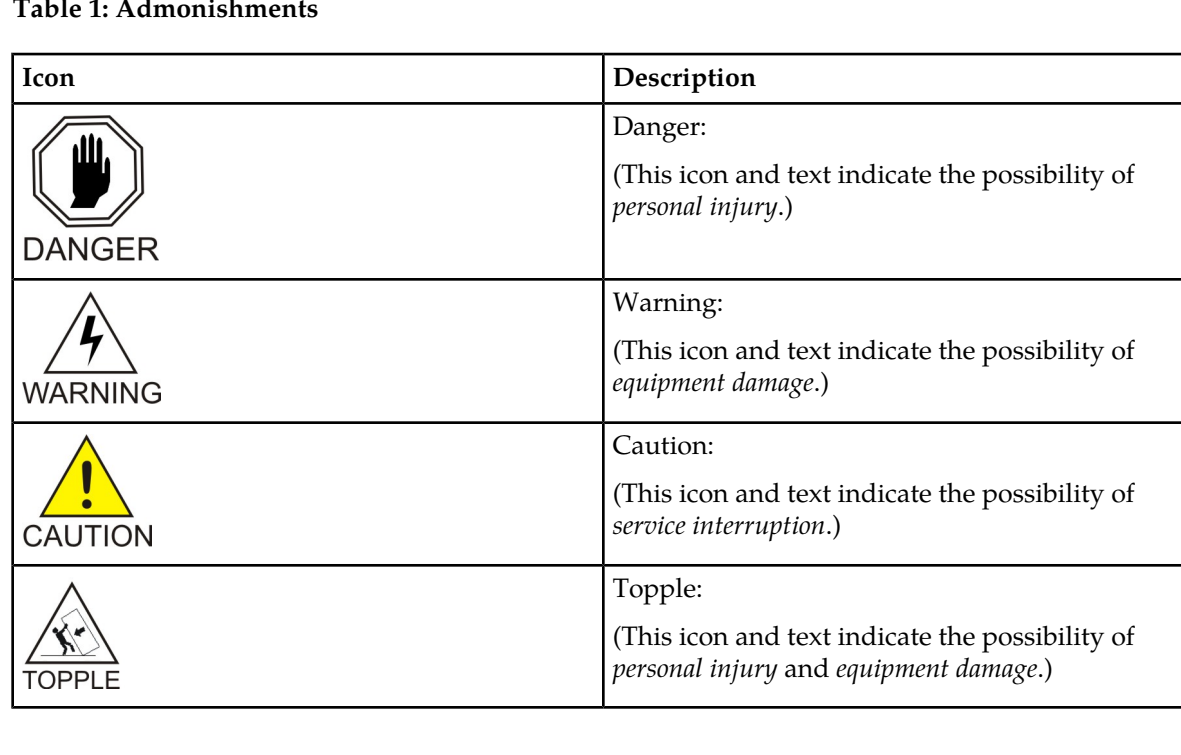

#### **Table 1: Admonishments**

#### <span id="page-9-0"></span>**Manual Organization**

This document is organized into the following chapters:

- *[Introduction](#page-7-0)* contains general information about the ENUM Mobile Number Portability and Tier One Address Resolution documentation, the organization of this manual, and how to request technical assistance.
- *[Feature Description](#page-12-0)* provides a functional description of the ENUM Mobile Number Portability and Tier One Address Resolution feature, including feature options, considerations, and call flows.
- *[Commands](#page-45-0)* describes the commands that support the ENUM Mobile Number Portability and Tier One Address Resolution feature.
- *[Feature Configuration](#page-51-0)* contains procedures to configure the ENUM Mobile Number Portability and Tier One Address Resolution feature.
- *[Measurements](#page-54-0)* describes the measurements and reports available for the ENUM Mobile Number Portability and Tier One Address Resolution feature.
- *[Maintenance](#page-58-0)* describes maintenance information available for the ENUM Mobile Number Portability and Tier One Address Resolution feature which may include: Oracle Communications EAGLE Application Processor (EPAP) status and alarms, hardware verification messages, system status reports and commands, code and application data loading, and alarms.

### <span id="page-9-1"></span>**My Oracle Support (MOS)**

MOS (*<https://support.oracle.com>*) is your initial point of contact for all product support and training needs. A representative at Customer Access Support (CAS) can assist you with MOS registration.

Call the CAS main number at 1-800-223-1711 (toll-free in the US), or call the Oracle Support hotline for your local country from the list at *<http://www.oracle.com/us/support/contact/index.html>*. When calling, make the selections in the sequence shown below on the Support telephone menu:

- **1.** Select **2** for New Service Request
- **2.** Select **3** for Hardware, Networking and Solaris Operating System Support
- **3.** Select one of the following options:
	- For Technical issues such as creating a new Service Request (SR), Select **1**
	- For Non-technical issues such as registration or assistance with MOS, Select **2**

You will be connected to a live agent who can assist you with MOS registration and opening a support ticket.

MOS is available 24 hours a day, 7 days a week, 365 days a year.

#### <span id="page-10-0"></span>**Emergency Response**

In the event of a critical service situation, emergency response is offered by the Customer Access Support (CAS) main number at 1-800-223-1711 (toll-free in the US), or by calling the Oracle Support hotline for your local country from the list at *<http://www.oracle.com/us/support/contact/index.html>*. The emergency response provides immediate coverage, automatic escalation, and other features to ensure that the critical situation is resolved as rapidly as possible.

A critical situation is defined as a problem with the installed equipment that severely affects service, traffic, or maintenance capabilities, and requires immediate corrective action. Critical situations affect service and/or system operation resulting in one or several of these situations:

- A total system failure that results in loss of all transaction processing capability
- Significant reduction in system capacity or traffic handling capability
- Loss of the system's ability to perform automatic system reconfiguration
- Inability to restart a processor or the system
- Corruption of system databases that requires service affecting corrective actions
- Loss of access for maintenance or recovery operations
- Loss of the system ability to provide any required critical or major trouble notification

<span id="page-10-1"></span>Any other problem severely affecting service, capacity/traffic, billing, and maintenance capabilities may be defined as critical by prior discussion and agreement with Oracle.

#### **Related Publications**

<span id="page-10-2"></span>For information about additional publications that are related to this document, refer to the *Related Publications Reference* document, which is published as a separate document on the Oracle Help Center site. See *[Locate Product Documentation on the Oracle Help Center Site](#page-11-0)* for more information.

#### **Customer Training**

Oracle University offers training for service providers and enterprises. Visit our web site to view, and register for, Oracle Communications training:

*[http://education.oracle.com/communication](http://education.oracle.com/pls/web_prod-plq-dad/ou_product_category.getFamilyPage?p_family_id=41&p_mode=Training&sc=WWOU14047594MPP002C005)*

To obtain contact phone numbers for countries or regions, visit the Oracle University Education web site:

*[www.oracle.com/education/contacts](http://education.oracle.com/pls/web_prod-plq-dad/db_pages.getpage?page_id=225)*

#### <span id="page-11-0"></span>**Locate Product Documentation on the Oracle Help Center Site**

Oracle Communications customer documentation is available on the web at the Oracle Help Center (OHC) site, *<http://docs.oracle.com>*. You do not have to register to access these documents. Viewing these files requires Adobe Acrobat Reader, which can be downloaded at *<http://www.adobe.com>*.

- **1.** Access the Oracle Help Center site at *<http://docs.oracle.com>*.
- **2.** Click **Industries**.
- **3.** Under the Oracle Communications subheading, click the **Oracle Communications documentation** link. The Communications Documentation page appears. Most products covered by these documentation

sets will appear under the headings "Network Session Delivery and Control Infrastructure" or "Platforms."

- **4.** Click on your Product and then the Release Number. A list of the entire documentation set for the selected product and release appears.
- **5.** To download a file to your location, right-click the **PDF** link, select **Save target as** (or similar command based on your browser), and save to a local folder.

## **Chapter 2**

### **Feature Description**

<span id="page-12-0"></span>**Topics:**

- *[Introduction.....14](#page-13-0)*
- *[ENUM DNS Interface.....18](#page-17-0)*
- *[ENUM Application.....30](#page-29-0)*
- *[ENUM Feature Limitations.....44](#page-43-0)*
- *[Hardware Requirements.....45](#page-44-0)*

This chapter describes the ENUM Mobile Number Portability and Tier One Address Resolution feature.

#### <span id="page-13-0"></span>**Introduction**

The ENUM Mobile Number Portability and Tier One Address Resolution (ENUM) feature of the Oracle Communications EAGLE enhances the ability of EAGLE to access the Number Portability database (RxDB) using ENUM protocol. Using the ENUM interface supported on UDP, EAGLE is able to process a destination number lookup in an IP-based addressing scheme in the Number Portability database and provide a routing solution to the originating carrier.

#### **ENUM Architecture**

*[Figure 1: ENUM Architecture on EAGLE](#page-13-1)* shows the overall system architecture for the ENUM feature on the EAGLE.

- The ENUM application runs on the E5-SM8G-B card loaded with the ENUMHC GPL.
- The ENUM application communicates with OAMHC on EAGLE using the IMT bus.
- <span id="page-13-1"></span>• The ENUM card connects to the EPAP using Ethernet Port A.
- The ENUM card connects to the ENUM clients (switches or CSCF) using Ethernet Port B.

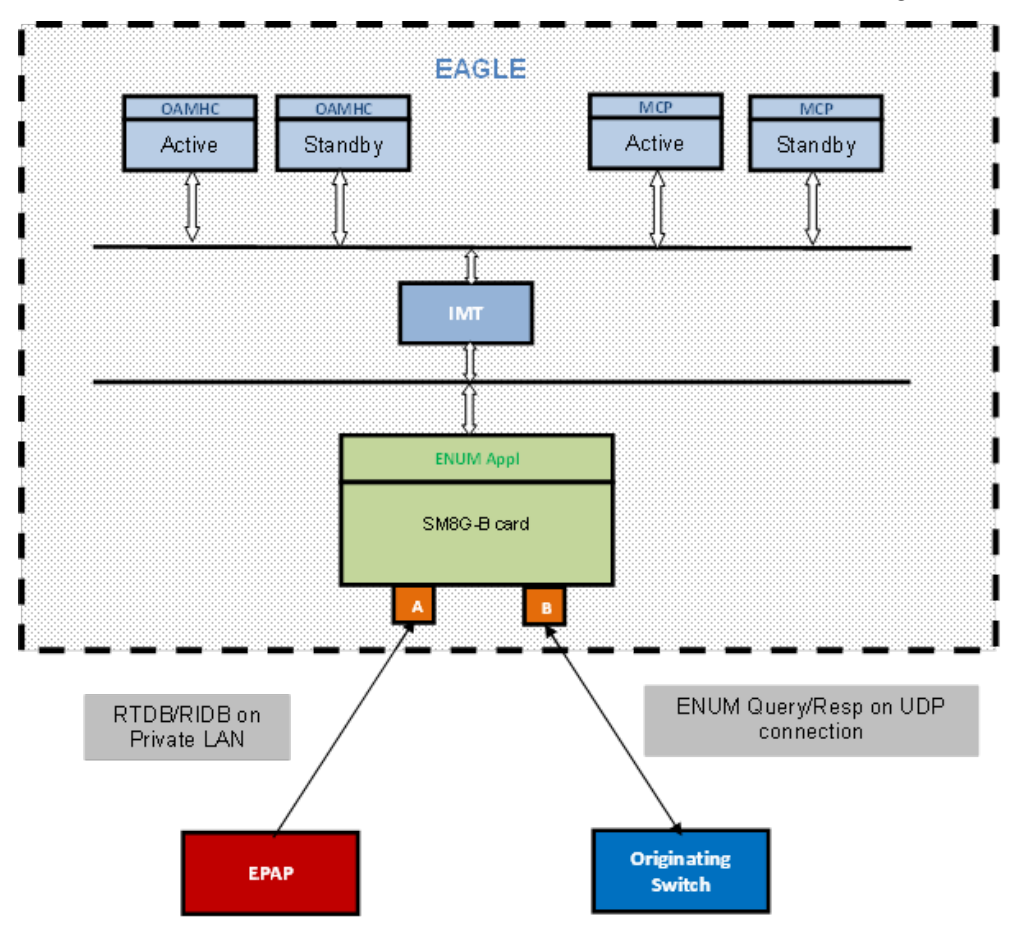

**Figure 1: ENUM Architecture on EAGLE**

#### **E.164 Number Mapping (ENUM)**

E.164 Number Mapping (ENUM) is a Telephone Number Mapping standard defined for mapping of traditional PSTN numbers in E.164 format to IP-based format such as URI. ENUM uses a special DNS record type to translate a telephone number into a URI that can be used in an IP network. ENUM allows Internet-based services, such as E-mail, VOIP, and Voice Mail to be located based on the telephone number. ENUM accomplishes this by placing the telephone numbers into the global Domain Name System (DNS).

<span id="page-14-1"></span>An ENUM Tier resolution from a DNS perspective example is shown in *[Figure 2: ENUM Tier Record](#page-14-1) [Resolution](#page-14-1)*. The ENUM data format begins with a phone number, then reverses the digits, places a "." between each number, and adds an .e164.arpa root domain that is common across both ENUM and this feature.

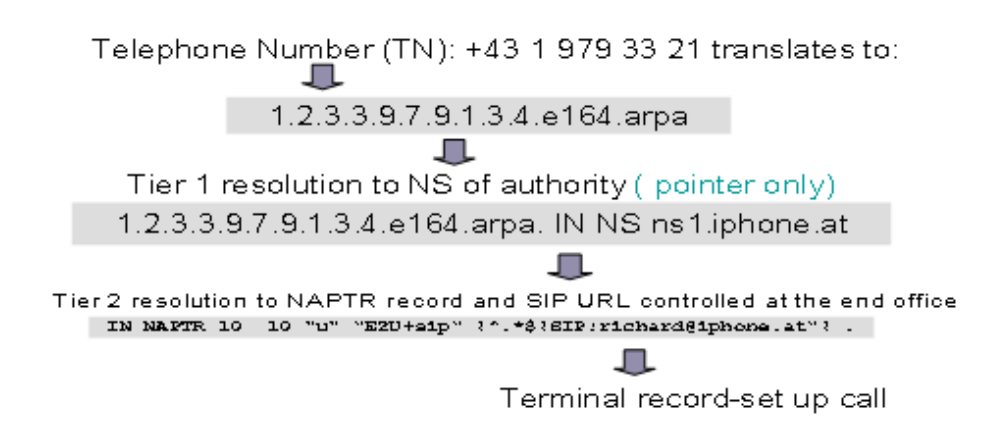

#### **Figure 2: ENUM Tier Record Resolution**

<span id="page-14-0"></span>ENUM implementation is based on a tiered architecture. At Tier 0 is the RIPE NCC which maintains the e164.arpa zone. Entries in the RIPE NCC DNS server correspond to country codes or portions of country codes and point to the Tier 1 Registry that is the authoritative DNS server for that country code or portion of country code. The Tier 1 Registry maintains records that indicate the authoritative DNS server for individual E.164 numbers in the country code or portion thereof. The Tier 2 Provider for an E.164 number maintains the actual NAPTR records that contain information for specific communication services.

#### **Redundancy/Failover**

Redundancy is divided into the Signaling Network redundancy and the Private Network redundancy. *[Figure 3: Network Redundancy for ENUM Cards](#page-15-1)* shows the network redundancy for ENUM cards on EAGLE.

<span id="page-15-1"></span>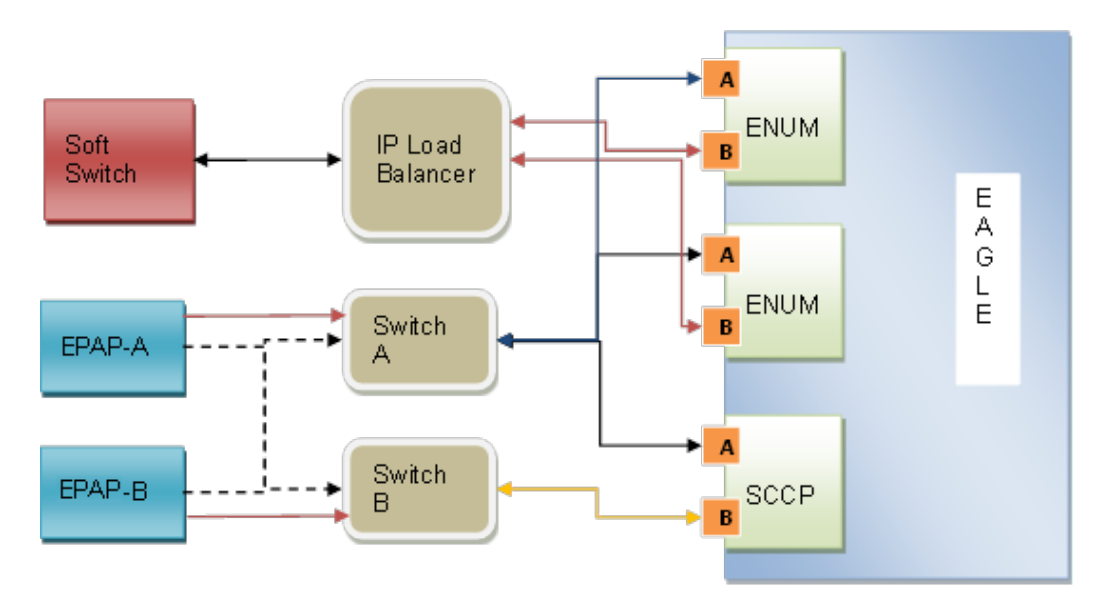

**Figure 3: Network Redundancy for ENUM Cards**

#### **Signaling Network**

EAGLE supports up to 16 ENUM cards. Each ENUM card has its own IP address and operates independently. EAGLE does not provide load balancing between multiple ENUM cards. Users can implement load balancing on the client side or use a third-party load balancer between the client and the ENUM server on EAGLE which tracks connection status of each ENUM card. The ENUM client or load balancer must implement a failover mechanism in the event of connection failure and ENUM application card failure.

An ENUM card discards incoming messages from the ENUM client and pegs measurements for discarded ENUM queries in these two scenarios:

- Inbound connection congestion on the ENUM card Socket queue or Application Receive queue becoming full
- Connection failure ENUM messages on Receive and Transmit queues discarded

#### **Private Network**

An ENUM card connects to the EPAP on a private network using Ethernet Port A. The RxDB data is downloaded to the ENUM card in same manner as Service Module cards are loaded.

<span id="page-15-0"></span>However EPAP connectivity to an ENUM card and a Service Module card are different in the event of failure of Switch A. If Switch A (between EPAP A and EAGLE) or Port A on the EAGLE Service Module card fails, the Service Module card starts data download using Switch B or Port B. For the ENUM card, the connecting cable must be moved manually to the other switch, and then the ENUM card re-provisioned with the address of the other EPAP.

#### **ENUM Connection States**

The ENUM server connection is based on UDP socket and it has three states as shown in *[Table 2:](#page-16-2) [ENUM Connection States](#page-16-2)*.

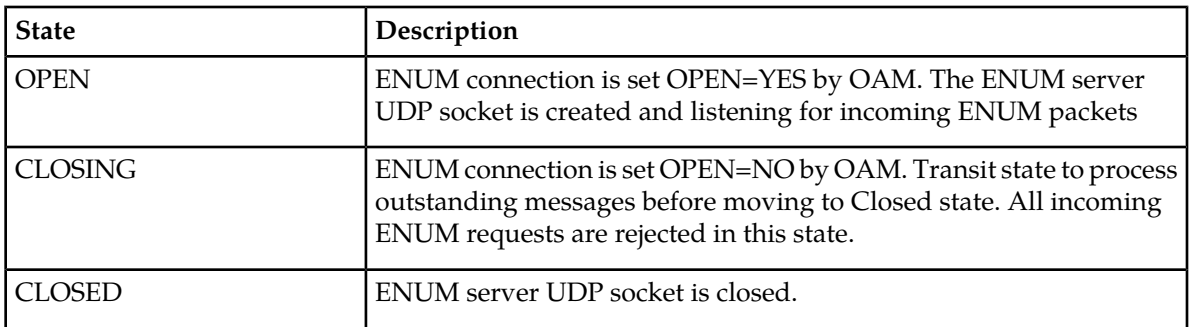

#### <span id="page-16-2"></span>**Table 2: ENUM Connection States**

The ENUM card is not allowed to be in the In-Service (IS-NR) state unless an ENUM server connection is provisioned on the ENUM card. Initially after provisioning a new ENUM server connection, the connection is set to the CLOSED state with OPEN=NO. When OPEN is changed to YES, the ENUM application creates a new UDP socket listening for incoming ENUM Request messages and the connection is changed to the OPEN state. In the OPEN state, the ENUM card is ready to receive and process incoming ENUM traffic. When the ENUM connection is set to OPEN=NO, the connection state transitions to the CLOSING state. In the CLOSING state, new incoming ENUM Request messages are rejected; only outstanding ENUM Response messages are processed and sent back to the client before transitioning to CLOSED state. In the CLOSED state, all incoming ENUM packets are discarded.

#### <span id="page-16-0"></span>**Congestion Manager**

<span id="page-16-3"></span>The UDP protocol used between the ENUM client and server does not support congestion handling. The ENUM application supports congestion detection and alarming for each ENUM connection. Two congestion thresholds can be configured and are derived using the ENUM card TPS as shown in *[Table](#page-16-3) [3: ENUM Congestion Thresholds](#page-16-3)*.

#### **Table 3: ENUM Congestion Thresholds**

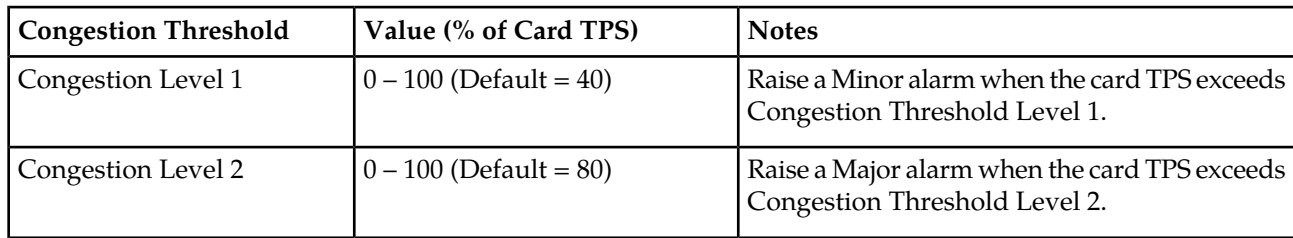

<span id="page-16-1"></span>The congestion caused by TPS flow control is handled aaccording to *[Flow Control](#page-16-1)*.

#### **Flow Control**

An ENUM card can process up to 4000 messages per second (4000 TPS). Above the 4000 TPS limit, the ENUM card:

- may discard the messages
- notify the client with an ENUM Error Response message if the ENUMOPTS option CNGNTFY = TRUE

• notify the client with an ENUM Error Response Code configured in the ENUMOPTS option **CNGRCODE** 

The allowed values for the ENUMOPTS option CNGRCODE are 5 (ENUM\_QRY\_REFUSED), and 11 to 15. The default value of CNGRCODE is 5. ENUM Error Response messages due to congestion are paced at a rate of one error message per 100 discarded ENUM messages at the application level.

• peg the measurements for Total Discarded ENUM Messages and Messages Discarded due to Congestion at the application level

Any incoming message discarded due to the UDP socket receive buffer overflow are silently discarded by the network stack. For those messages, discard measurement are not pegged at the application level. This may cause the Error Response message count to not match exactly the rate of one error message per 100 incoming messages causing congestion.

#### <span id="page-17-0"></span>**ENUM DNS Interface**

ENUM is a telephone number mapping system designed to locate applicable communication servers on the Internet for servicing a given telephone number using DNS queries. ENUM uses a telephone number translated into URI format that is used in a DNS lookup to to retrieve a DNS record that can be used in Internet communication.

The Domain Name System (DNS) is the method by which Internet addresses in mnemonic form are converted into the equivalent numeric IP address. For example, sunc.scit.wlv.ac.uk. is converted to 134.220.4.1. To the user and application process this translation is a service provided either by the local host or from a remote host using the Internet. The DNS server (or *resolver*) may communicate with other Internet DNS servers if the DNS server cannot translate the address itself. The message formats used for exchange of queries and responses between hosts and DNS servers are defined by IETF standards (RFC 1035). Queries and responses can be transferred either by TCP or UDP; the EAGLE ENUM application supports only UDP. Both queries and responses have the same general format, containing up to five individual sections carrying information.

#### **DNS Message Format**

All communications inside of the domain protocol are carried in a single format called a message. The top level format of message is divided into five sections. Some sections are empty in certain cases. The five sections are shown below.

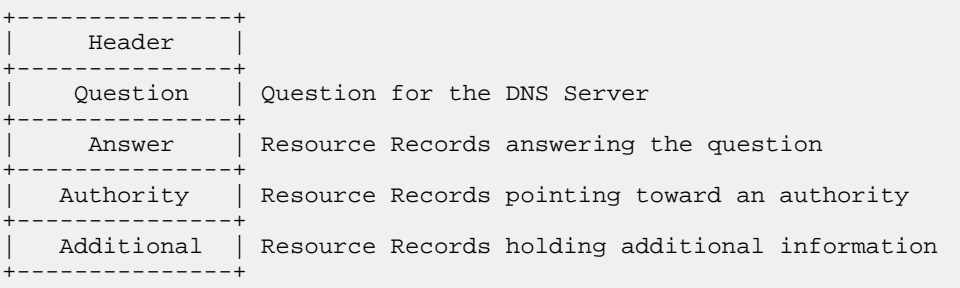

The Header section is always present. The Header section includes fields that specify which of the remaining sections are present, and also specify whether the message is a query or a response, a standard query, or other opcode.

The names of the sections after the Header section are derived from their use in standard queries. The Question section contains fields that describe a question to a DNS Server. These fields are a Query Type (QTYPE), a Query Class (QCLASS), and a Query Domain Name (QNAME). The last three sections are the same format: a list of concatenated Resource Records (RRs) which may be empty. The Answer section contains RRs that answer the question. The Authority section contains RRs that point toward an authoritative DNS Server; the additional records section contains RRs which relate to the query, but are not strictly answers for the question.

#### <span id="page-18-0"></span>**Header Section Format**

The Header section contains the following fields:

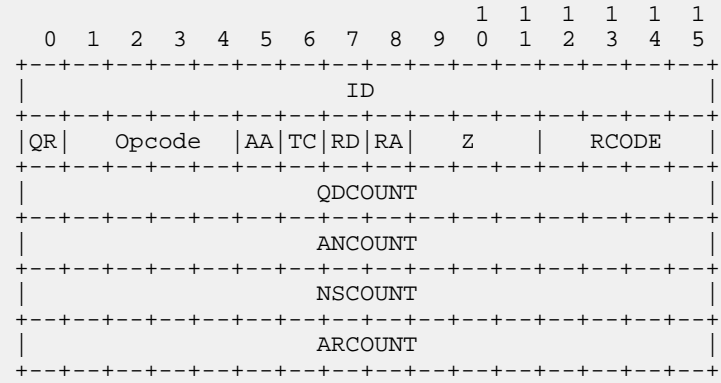

<span id="page-18-1"></span>The Header section fields are described in *[Table 4: DNS Header Section Format](#page-18-1)*. The total size of the Header section format is 12 octets.

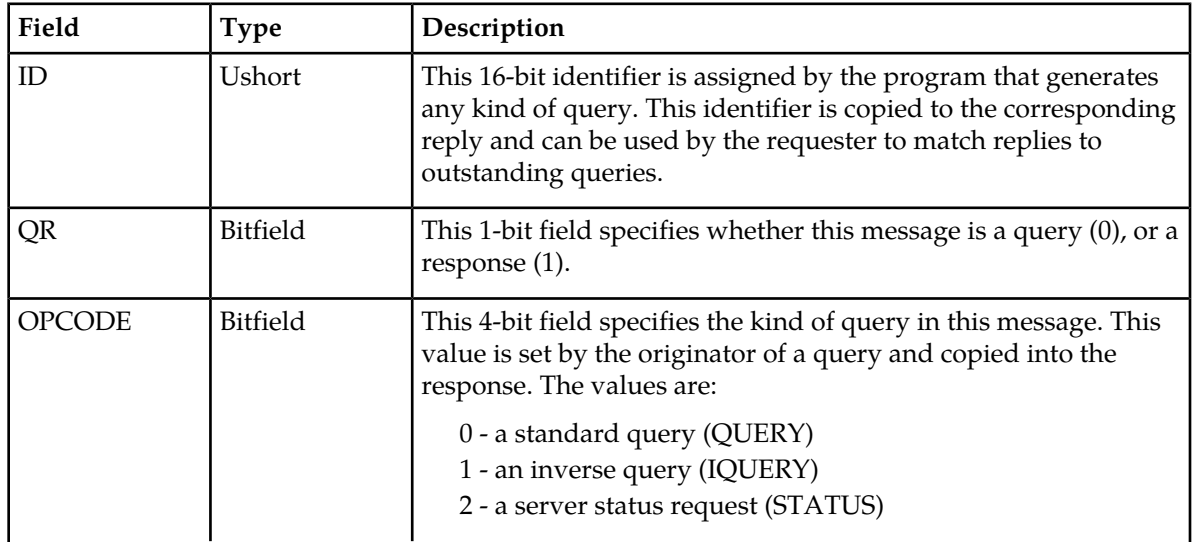

#### **Table 4: DNS Header Section Format**

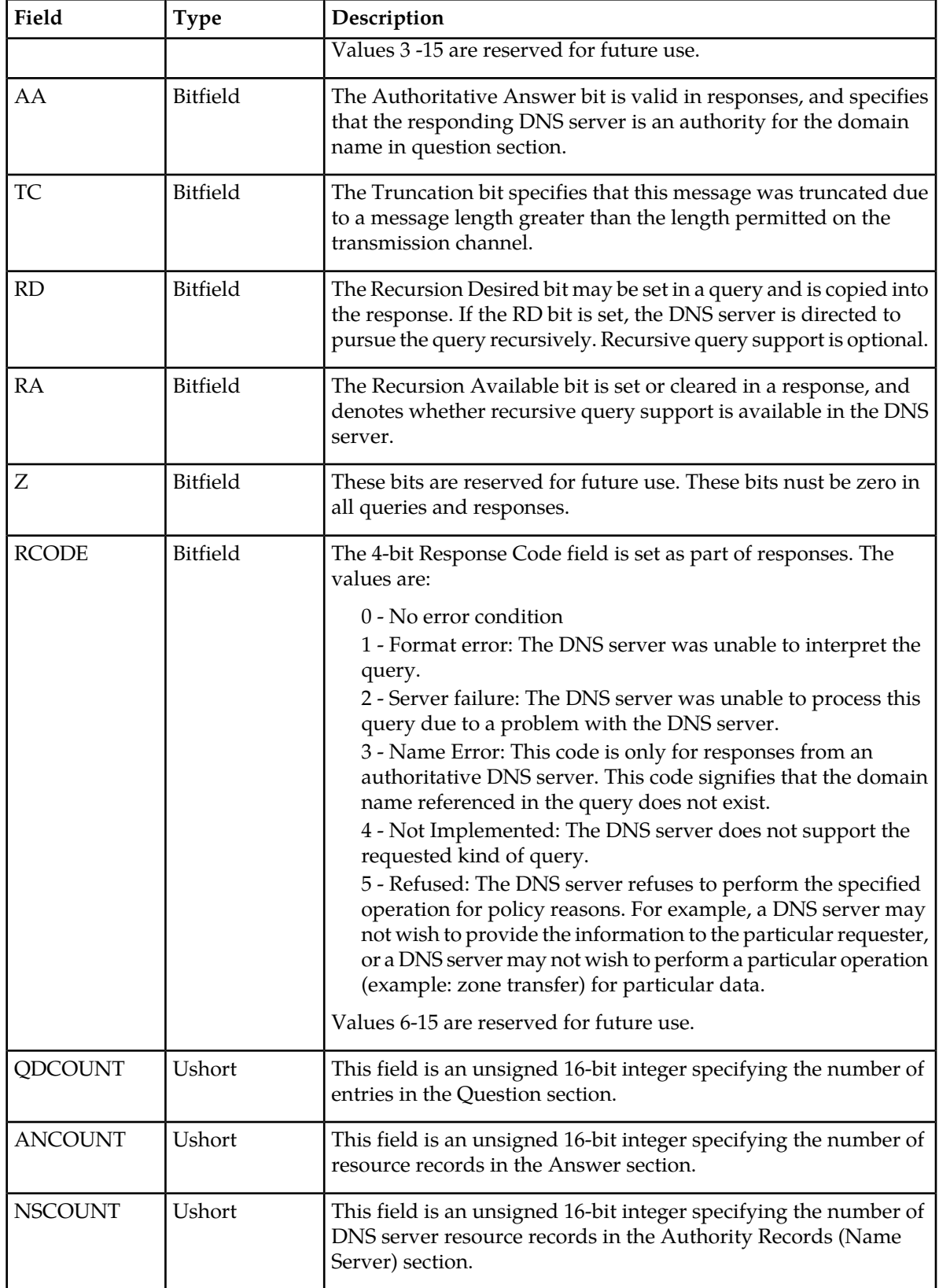

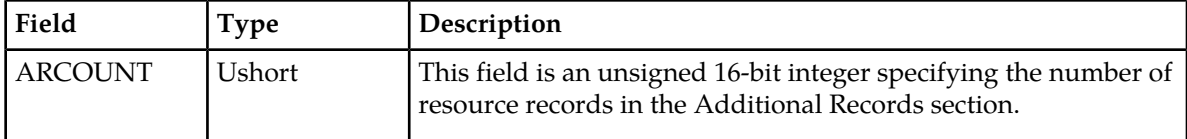

#### <span id="page-20-0"></span>**Question Section Format**

The Question section is used to carry the question in most queries. The question includes the parameters that define what is being asked. The Question section contains QDCOUNT (usually one) entries, each with the following format:

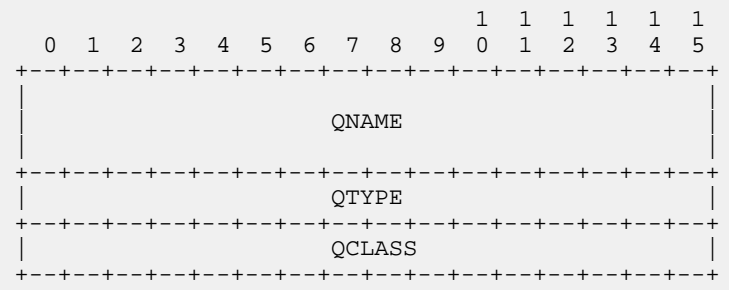

<span id="page-20-2"></span>The Question section fields are described in *[Table 5: DNS Question Section Format](#page-20-2)*.

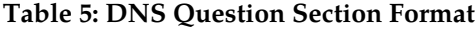

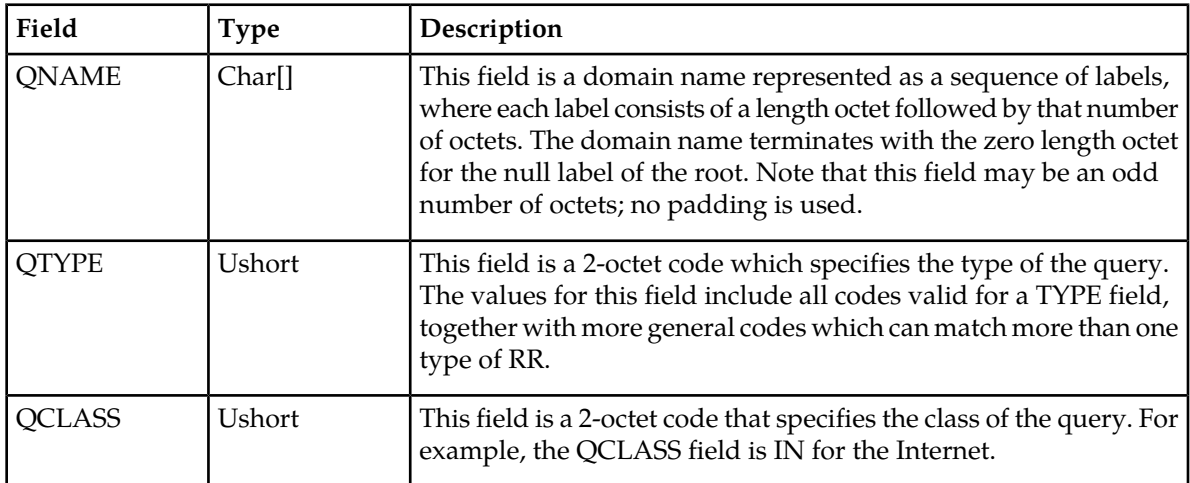

#### <span id="page-20-1"></span>**Resource Record Format**

The Answer section, Authority section, and Additional section share the same format which is a variable number of Resource Records. The number of Resource Records is specified in the corresponding field in the header - ANCOUNT, NSCOUNT, ARCOUNT. A Resource Record (RR) has the following format:

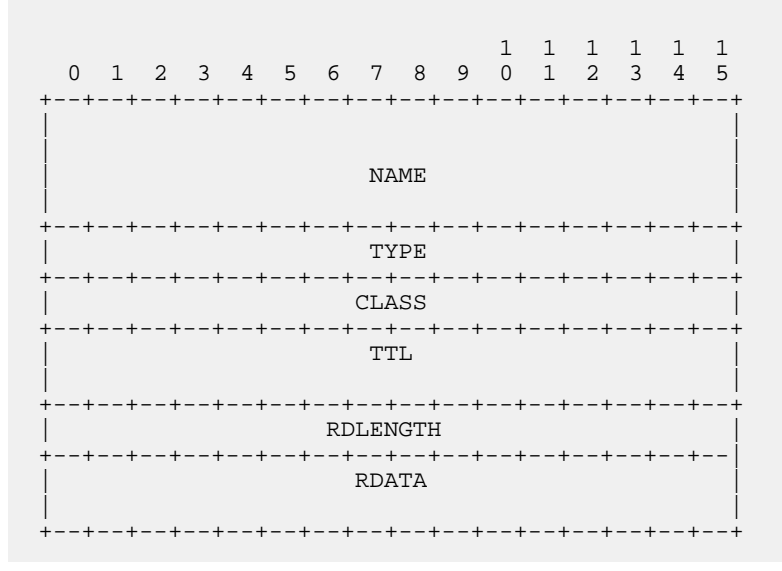

<span id="page-21-0"></span>The Resource Record fields are described in *[Table 6: DNS Resource Record Format](#page-21-0)*.

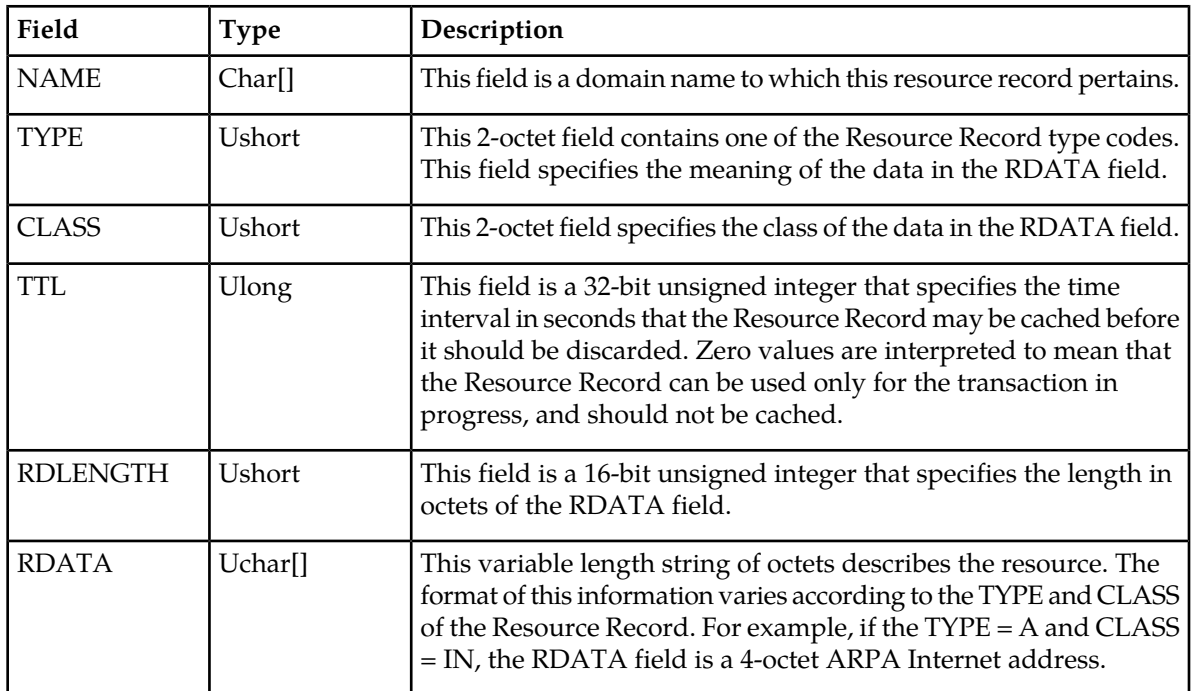

#### **Table 6: DNS Resource Record Format**

#### **ENUM User's Guide Feature Description**

#### **NAPTR Resource Record Format**

The DNS type code for NAPTR is 35. The packet format for the NAPTR Resource Record (RR) is:

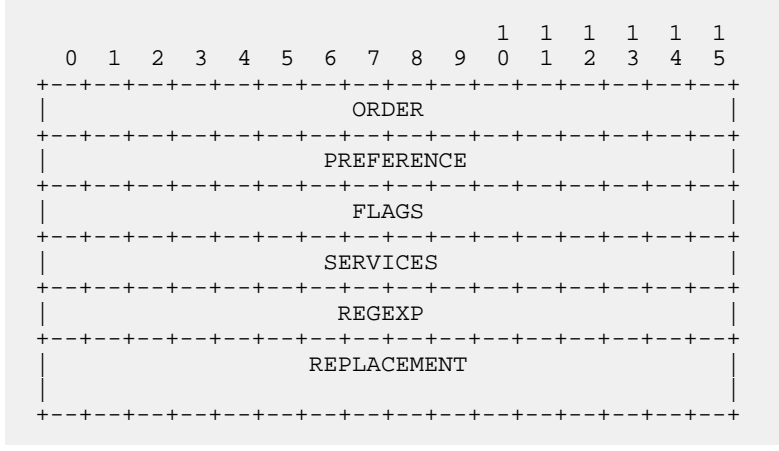

<span id="page-22-0"></span>The NAPTR RR packet format fields are described in *[Table 7: NAPTR Resource Record Format](#page-22-0)*.

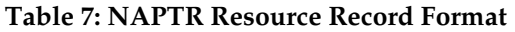

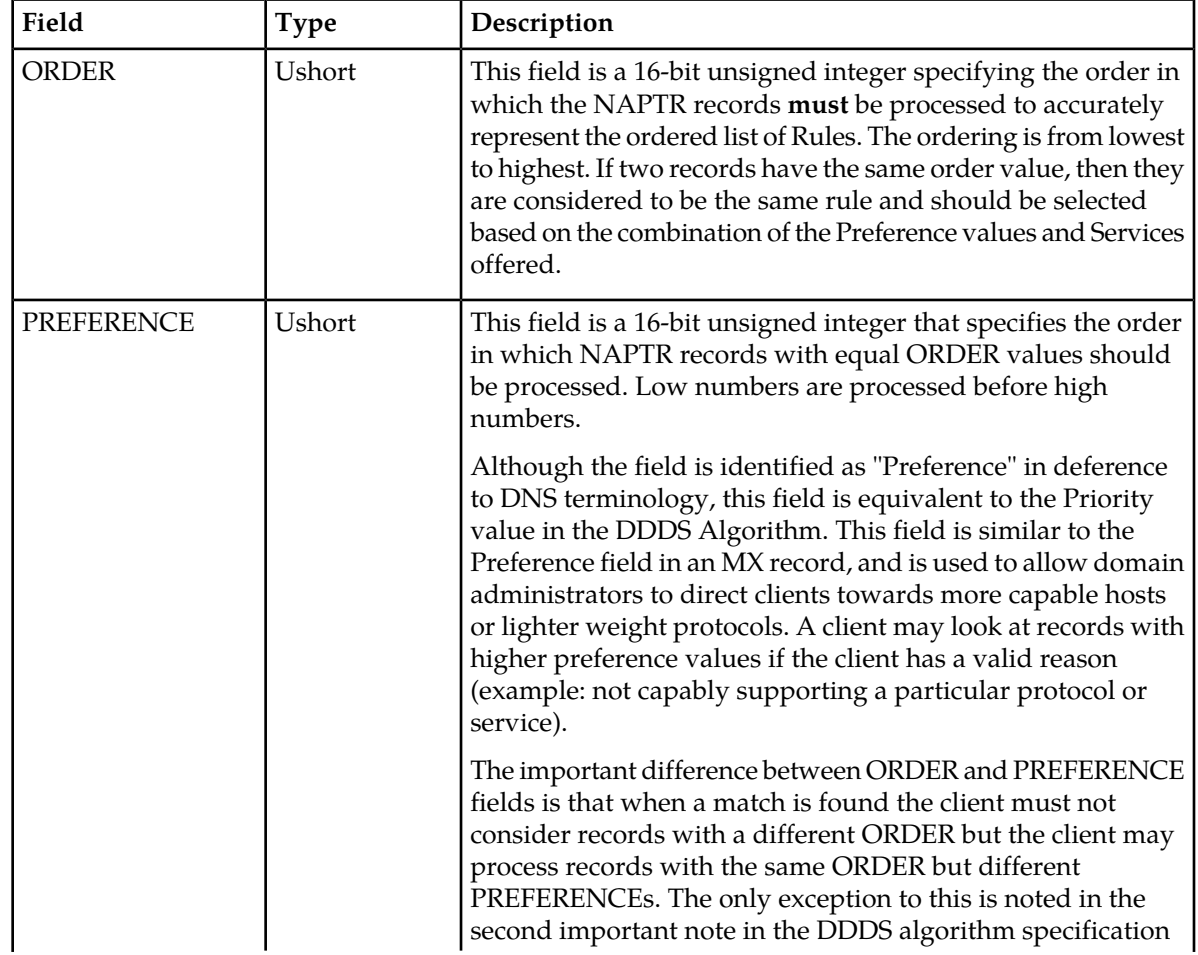

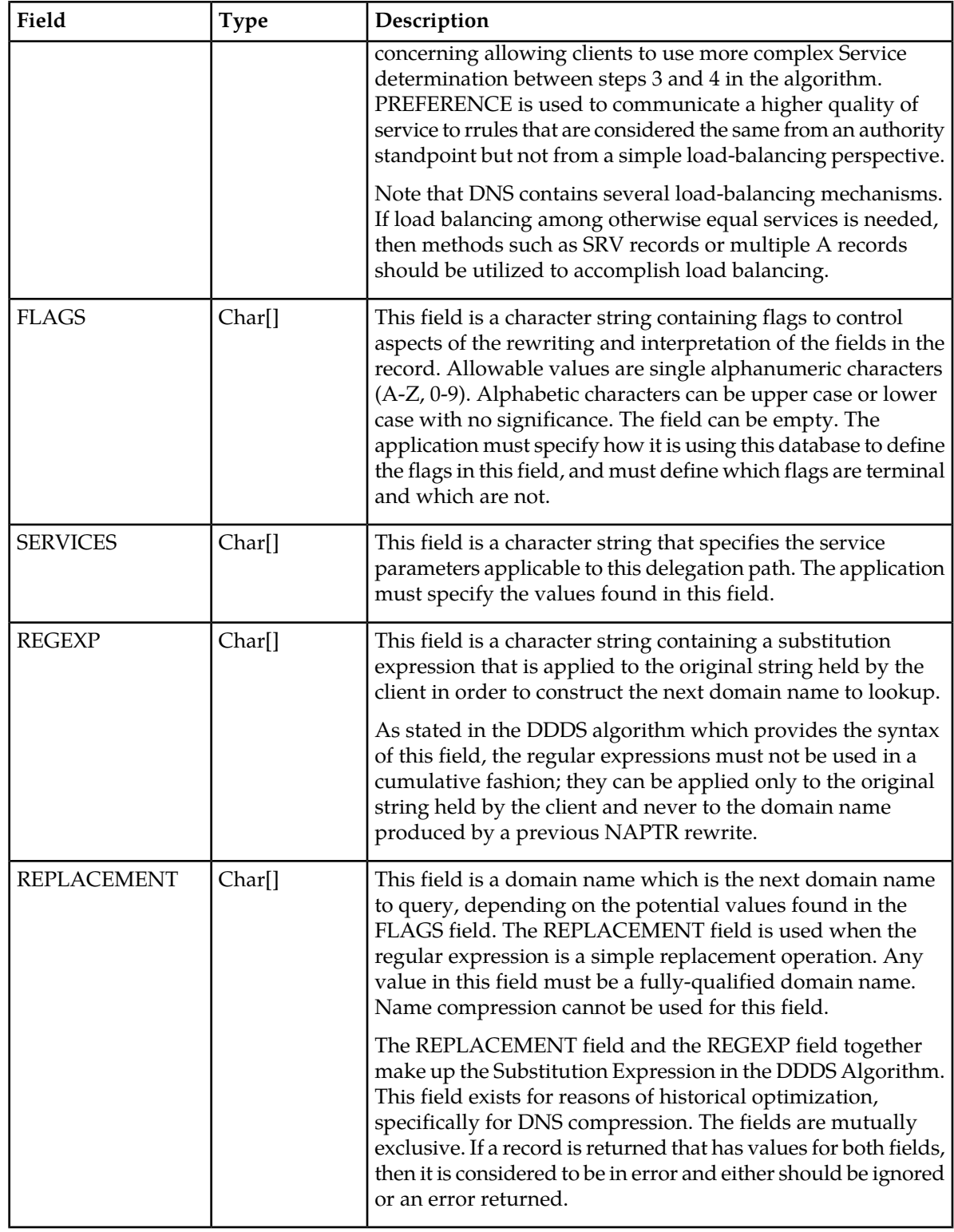

#### **NS Resource Record Format**

NSDNAME is a domain name which specifies a host which should be authoritative for the specified class and domain.

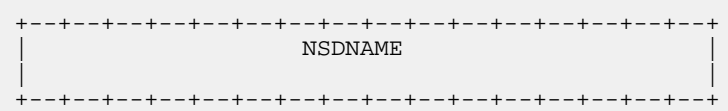

#### **CNAME Resource Record Format**

CNAME is a domain name which specifies the canonical or primary name for the owner. The owner name is an alias.

 +--+--+--+--+--+--+--+--+--+--+--+--+--+--+--+--+ | CNAME | | | +--+--+--+--+--+--+--+--+--+--+--+--+--+--+--+--+

#### <span id="page-24-0"></span>**ENUM Query Format**

<span id="page-24-1"></span>The ENUM application (Tier 1 NAPTR) expects a DNS Query with the formats for the Header and Question sections, as shown respectively in *[Table 8: ENUM Query Section Format - Header Section](#page-24-1)* and *[Table 9: ENUM Query Section Format - Question Section](#page-25-1)* :

#### **Table 8: ENUM Query Section Format - Header Section**

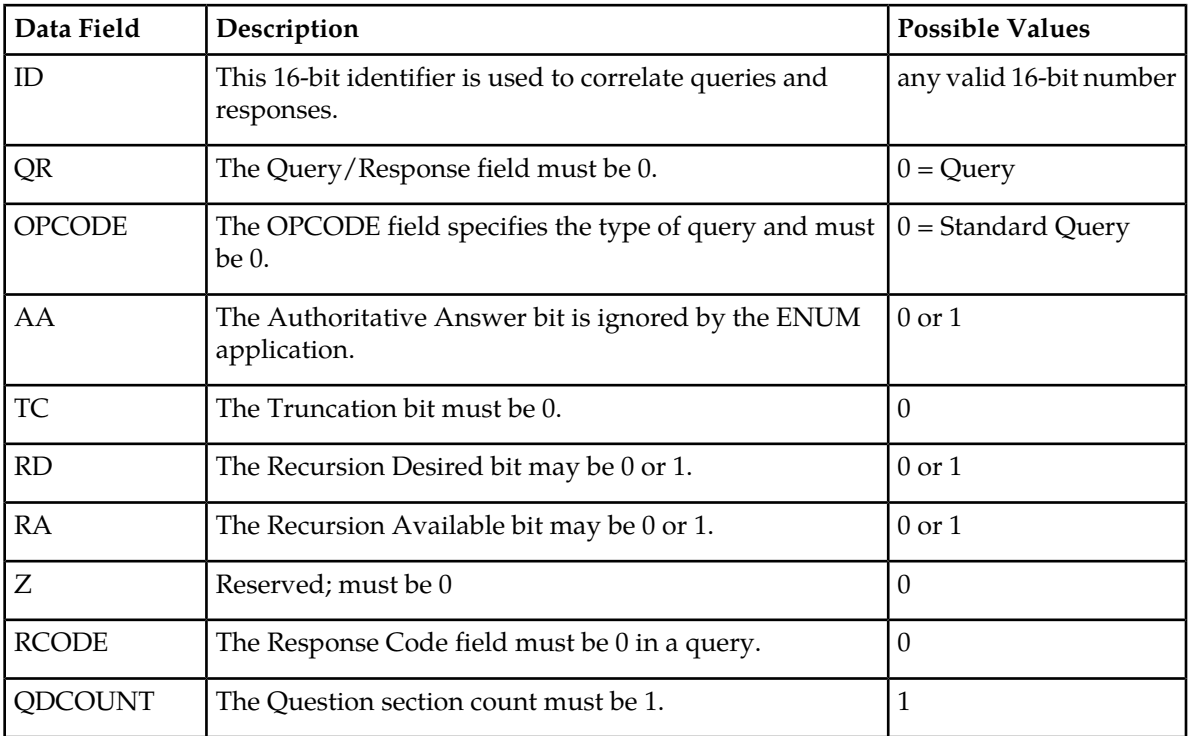

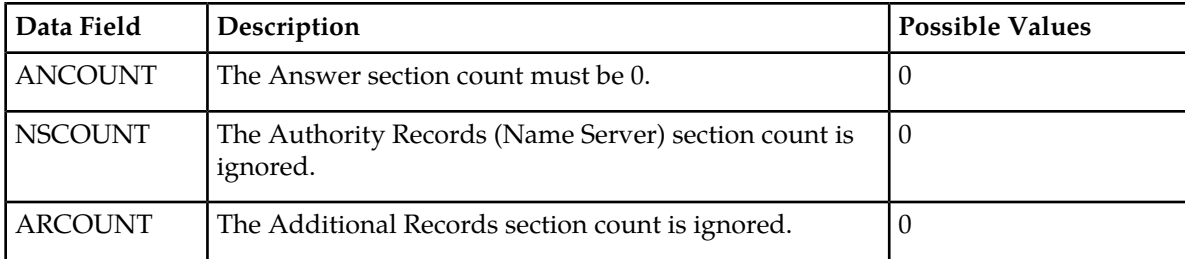

#### <span id="page-25-1"></span>**Table 9: ENUM Query Section Format - Question Section**

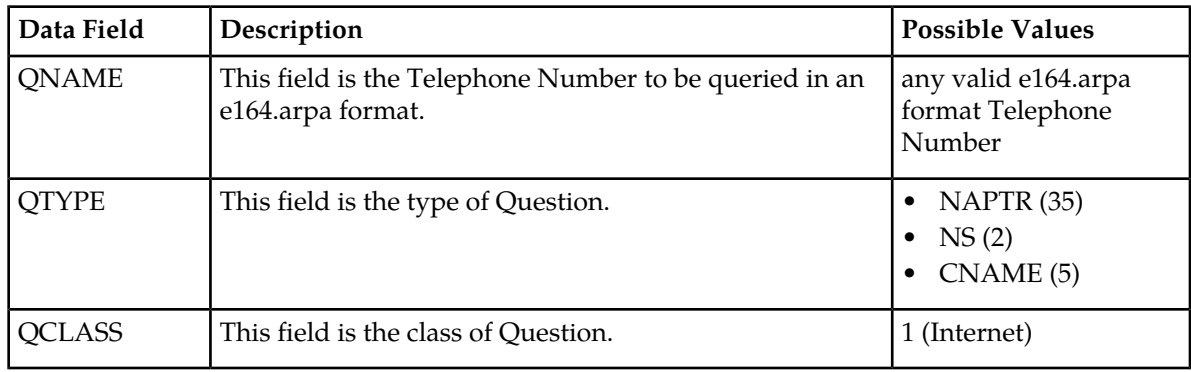

#### <span id="page-25-0"></span>**ENUM Response Format**

<span id="page-25-2"></span>The ENUM application (Tier 1 NAPTR) responds with a DNS Response with the following formats for the Header, Question, Answer, and Authority sections, if no errors occurred and the carrier associated with the telephone number was found:

#### **Table 10: ENUM Response Format - Header Section**

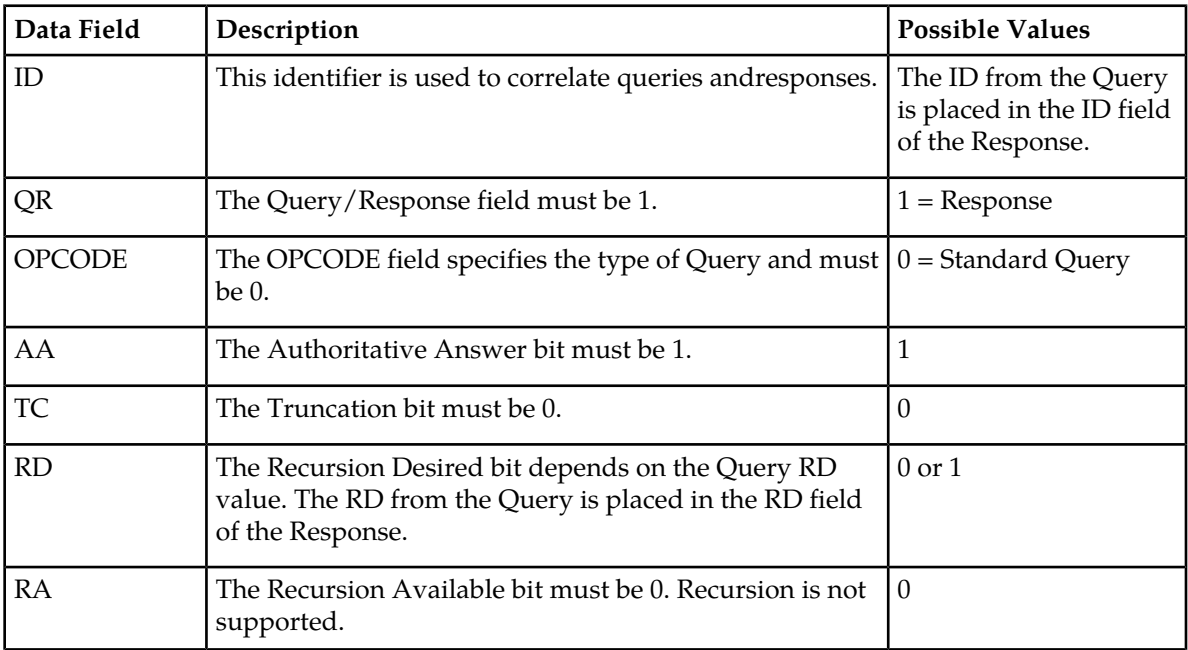

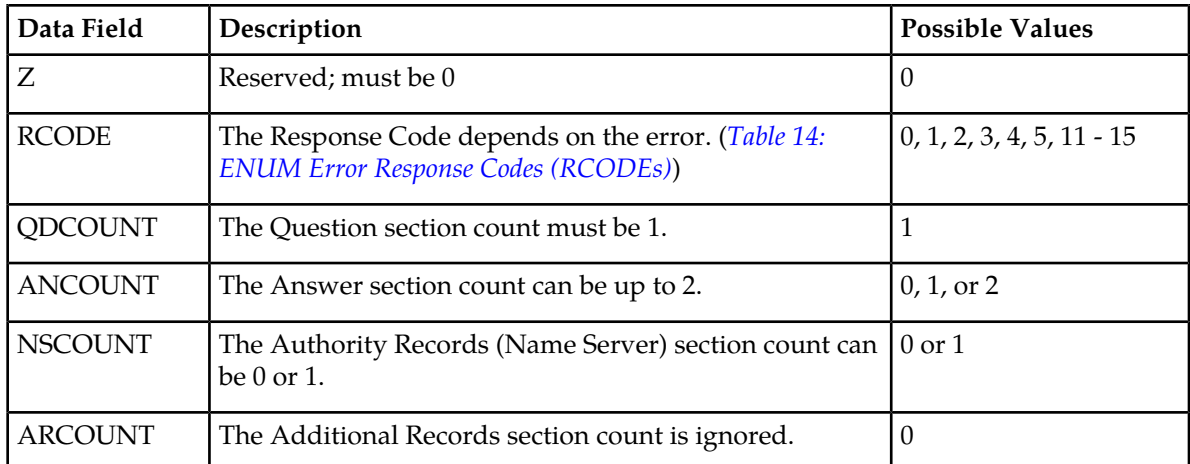

<span id="page-26-0"></span>The Question section in the ENUM Response message reflects the Question section of the received Query.

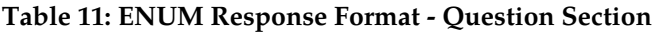

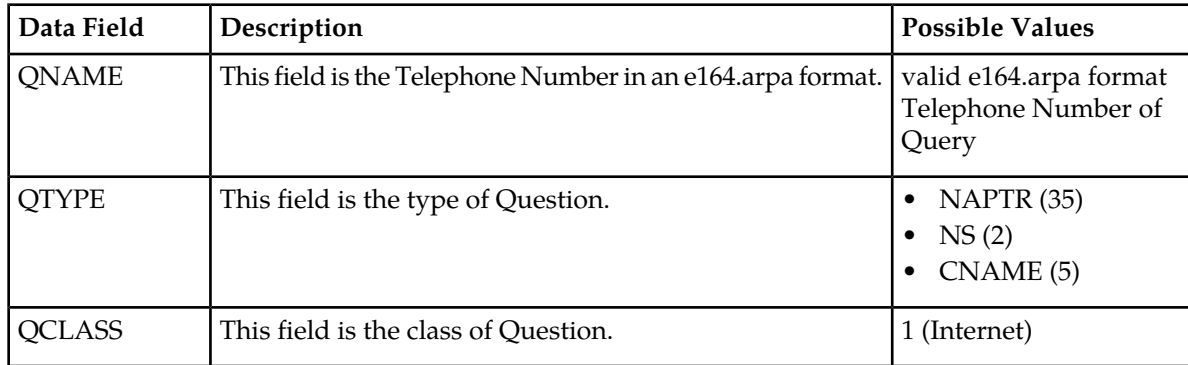

<span id="page-26-1"></span>The DNS Response from the ENUM application may include multiple Answer Response Records with the following format.

#### **Table 12: ENUM Response Format - Answer Section**

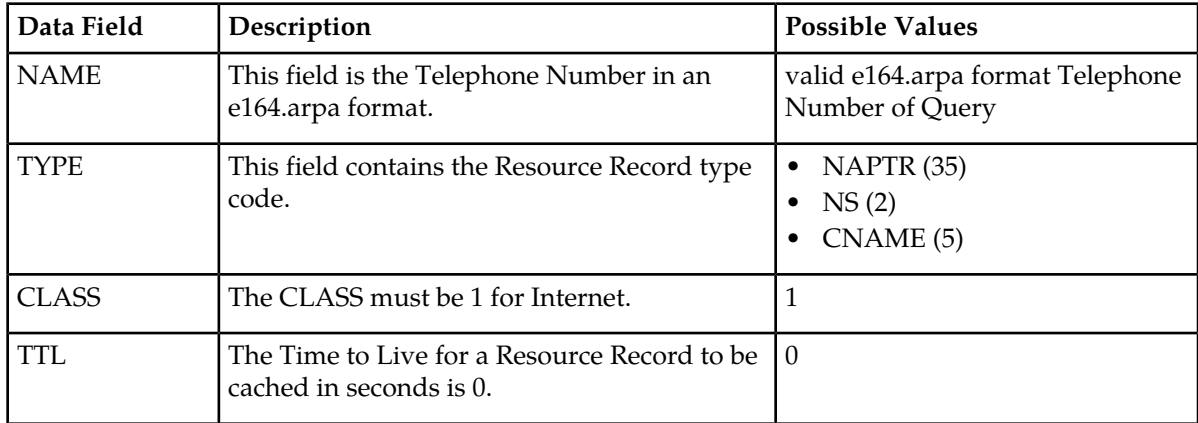

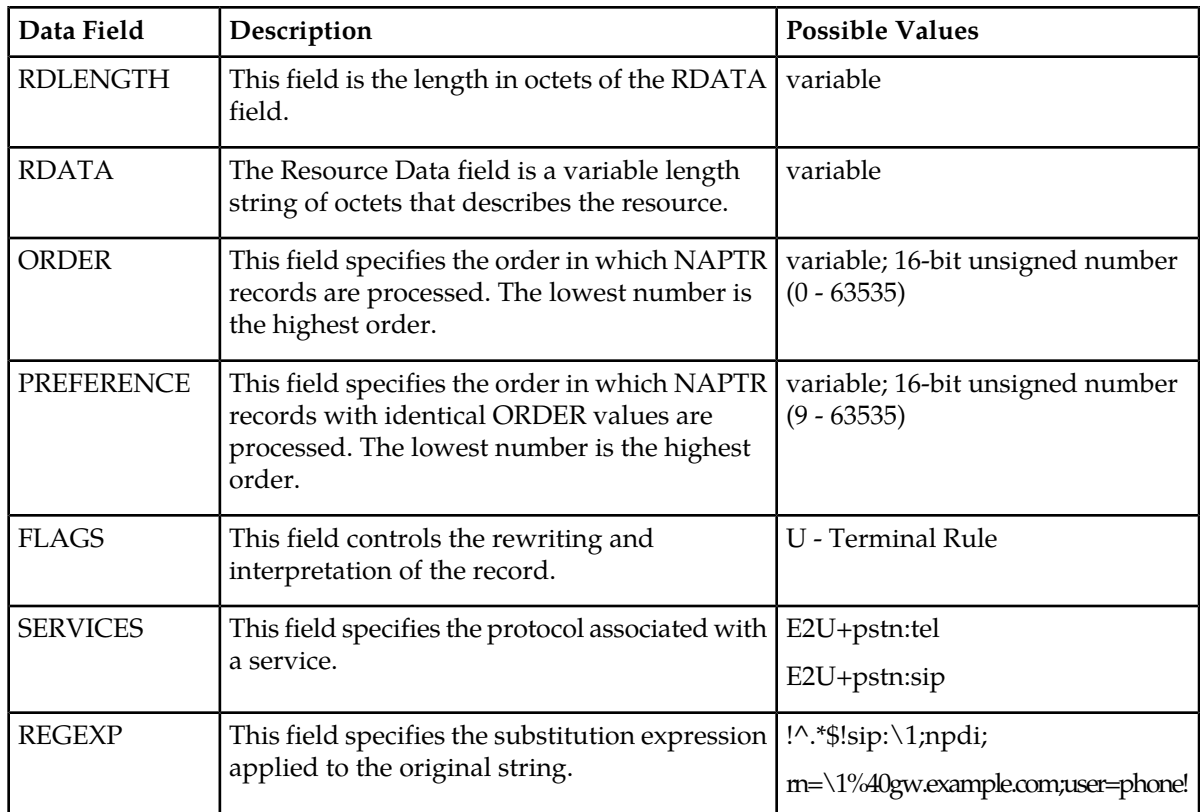

<span id="page-27-0"></span>The Authority Section contains the name of the host on which the ENUM server (Tier 1 NAPTR ) is running as authoritative for the requested query.

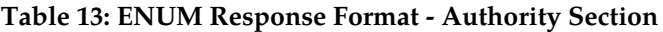

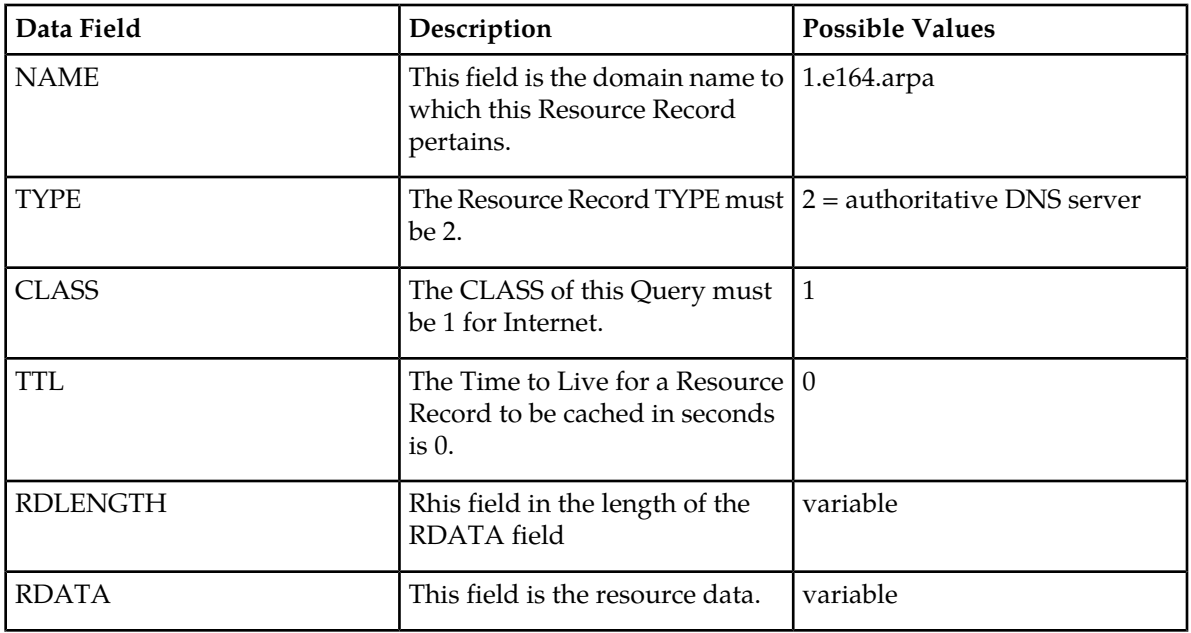

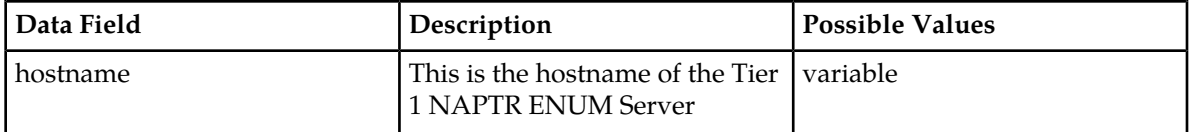

<span id="page-28-0"></span>The ENUM application uses the following response codes when responding to erroneous queries. RCODES values 6 - 10 are reserved for future use.

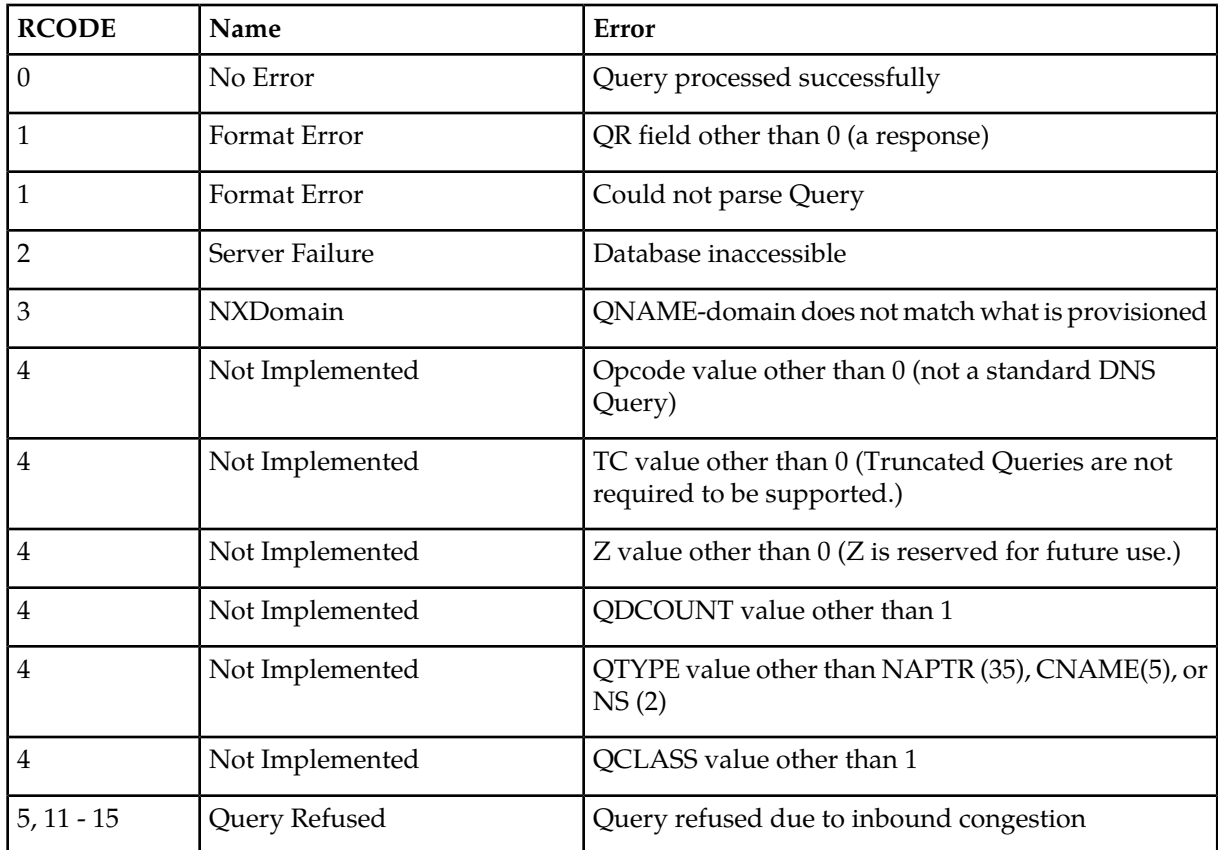

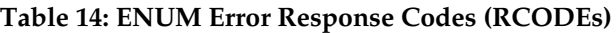

<span id="page-28-1"></span>The ENUM application responds to badly-formed queries with an error response with the following format:

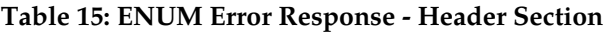

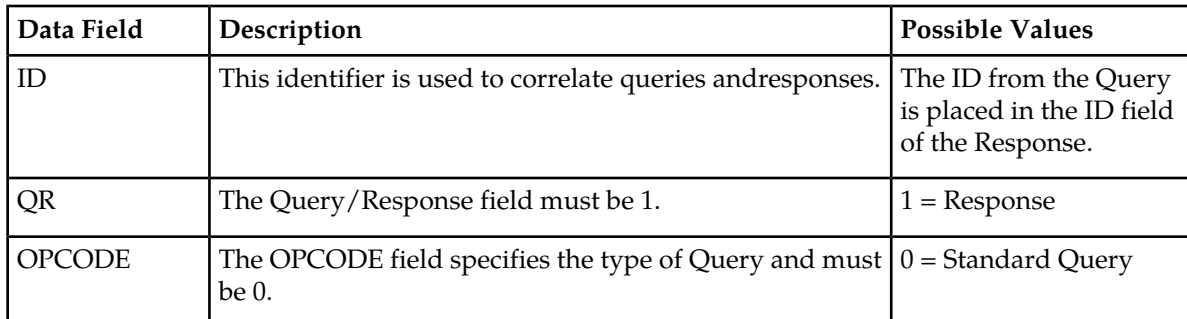

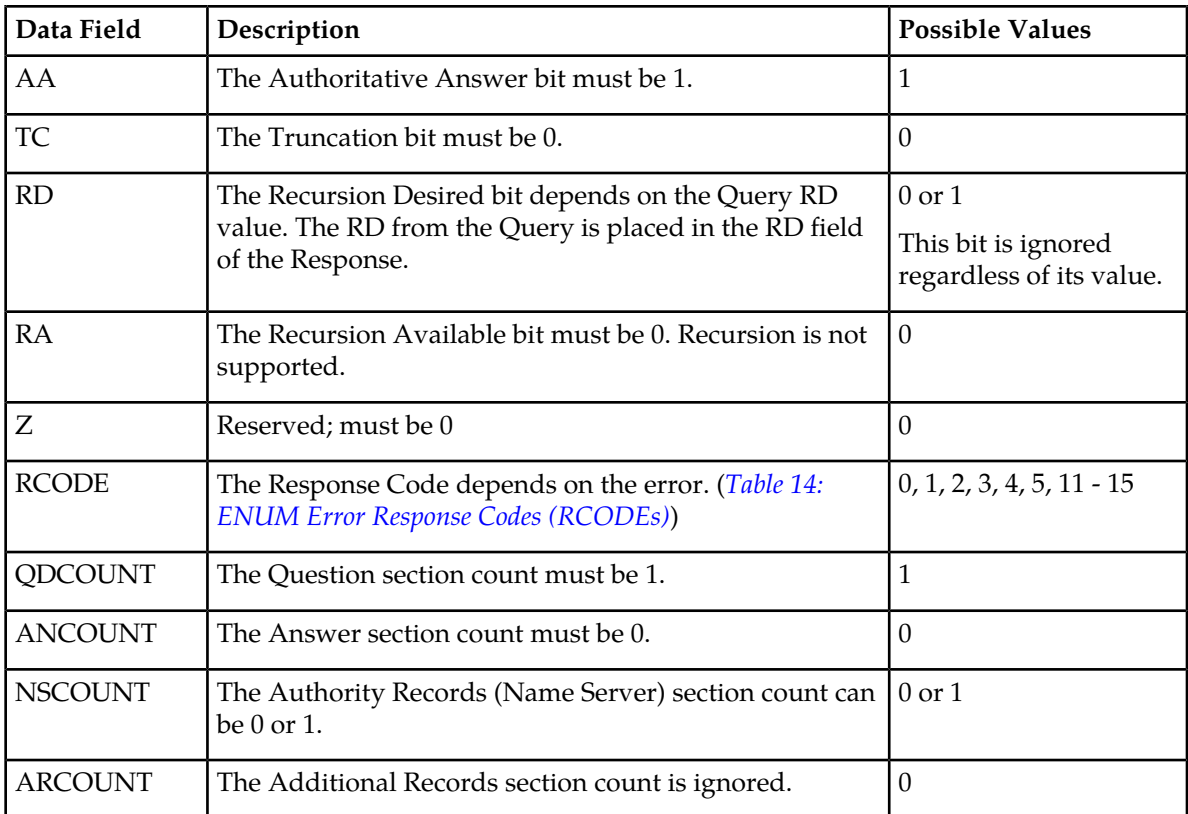

### <span id="page-29-0"></span>**ENUM Application**

The ENUM application task on each ENUM card provides the following functions:

- Receive ENUM Query messages
- Verify client IP addresses
- <span id="page-29-1"></span>• Validate incoming ENUM Queries
- Perform lookups in Number Portability database (RxDB) and ENUM database
- Create and send ENUM Response messages

#### **ENUM Query Screening**

The ENUM application allows ENUM Query messages to be received from only trusted ENUM clients. The ENUMACL table is used to provision the IP addresses of trusted ENUM clients. A Query message is discarded and the ENUMACLDISC measurement is pegged if the Query message is received from a client other than a trusted ENUM client stored in the ENUMACL table. The ENUMACL table has a maximum capacity of 100 IPADDR entries.

#### <span id="page-30-1"></span>**Table 16: ENUMACL Table**

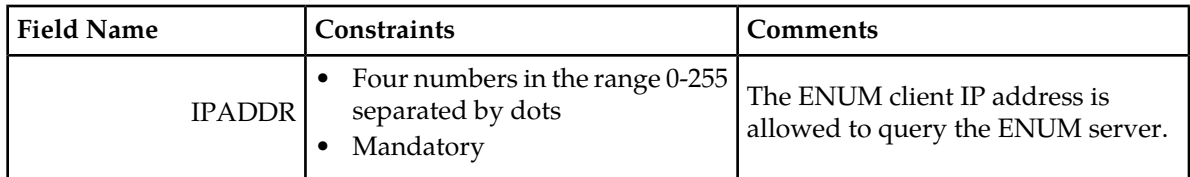

#### *Wild Cards (\*) in IP Addresses*

An ACL IPADDR entry of \*.\*.\*.\* is invalid. ACL entries which overlap with other entries with wild cards are not allowed. EAGLE allows the use of wild cards to support IP address ranges covered by an ACL entry as follows:

- $\bullet$  xxx.xxx.xxx.\*
- <span id="page-30-2"></span>•  $XXX.XXX.*.*$
- $xxx.*.*.*$

#### **Table 17: ENUMACL Table Example Entries**

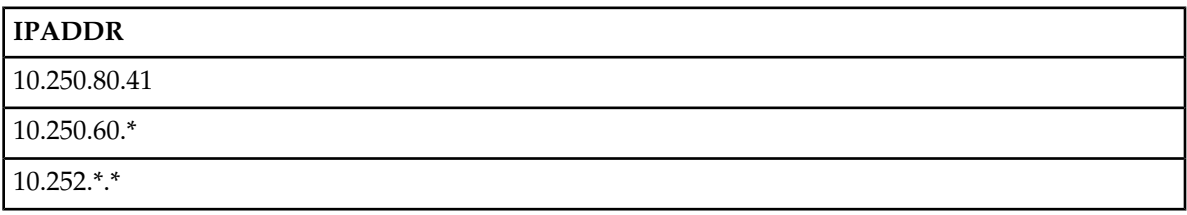

#### <span id="page-30-0"></span>**ENUM Query Validation**

<span id="page-30-3"></span>The ENUM application validates the incoming ENUM Query message to verify whether the the message conforms to the Query format specified in *[ENUM Query Format](#page-24-0)*. At a minimum, EAGLE supports validations for the error conditions shown in *[Table 18: ENUM Query Validation Errors](#page-30-3)* to be handled during the validation of ENUM query.

#### **Table 18: ENUM Query Validation Errors**

![](_page_30_Picture_193.jpeg)

![](_page_31_Picture_193.jpeg)

#### <span id="page-31-0"></span>**ENUM Response**

The ENUM application generates ENUM Response messages using:

- Pre-defined values for some of the fields in the Response message
- Configurable data in the ENUMPROF table
- Dynamic data resulting from the RxDB lookup, such as Entity ID (RN)

Refer to *[ENUM Profile Table \(ENUMPROF\)](#page-36-0)* for details on configurable fields in the ENUMPROF table to be used in building an ENUM response for NAPTR, CNAME and NS Queries.

#### <span id="page-31-1"></span>**Pre-defined Fields for NAPTR Response**

*[Table 19: Pre-defined Fields for NAPTR Response](#page-31-1)* describes the pre-defined NAPTR Resource Record (RR) fields.

![](_page_31_Picture_194.jpeg)

#### **Table 19: Pre-defined Fields for NAPTR Response**

![](_page_32_Picture_190.jpeg)

#### **NAPTR Resource Record Regular Expression**

NAPTR Resource Record (RR) Regular expression is used to build a URI to be sent to the ENUM client in the NAPTR response. The format used for preparing regular expression in NAPTR is:

"!^.\*\$!<URI>!"

<span id="page-32-0"></span>The SIP URI uses percent encoding for the "@" symbol (%40). *[Table 20: ENUM NAPTR RR Regular](#page-32-0) [Expression Format](#page-32-0)* describes the format for Regular expression forming URIs for both TEL and SIP Services.

#### **Table 20: ENUM NAPTR RR Regular Expression Format**

![](_page_32_Picture_191.jpeg)

#### <span id="page-32-1"></span>**Pre-defined Fields for NS Response**

*[Table 21: ENUM NS Response Pre-defined Fields](#page-32-1)* describes the NS Resource Record (RR) fields which are pre-defined.

#### **Table 21: ENUM NS Response Pre-defined Fields**

![](_page_32_Picture_192.jpeg)

**Pre-defined Fields for CNAME Response**

*[Table 22: ENUM CNAME Response Pre-defined Fields](#page-33-2)* describes the CNAME Resource Record (RR) which are pre-defined.

![](_page_33_Picture_163.jpeg)

#### <span id="page-33-2"></span>**Table 22: ENUM CNAME Response Pre-defined Fields**

#### <span id="page-33-0"></span>**ENUM Database**

To generate a Response for an ENUM Query, the ENUM application performs two database lookups:

- Number Portability RxDB lookup to find the matching Entity ID for a DN included in the incoming Query
- ENUM Database lookup to generate an ENUM response using the Entity Id as the key

The ENUM Database is composed of three tables on the EAGLE which store the data needed for generating ENUM Response based on the incoming DN in the ENUM Query.

- ENUM Profile Selection table (ENUMPRID)
- ENUM DN Block table (ENUMDNBK)
- ENUM Profile table (ENUMPROF)

The ENUMACL table which stores the IP Addresses of trusted ENUM clients is described in *[ENUM](#page-29-1) [Query Screening](#page-29-1)*.

<span id="page-33-1"></span>Another table used with the ENUM Mobile Number Portability and Tier One Address Resolution (ENUM) feature is the ENUM Options (ENUMOPTS) table which contains the system-wide configuration information required for the operation of the ENUM application. The ENUMOPTS table is part of the EGLEOPTS table.

#### **ENUM Profile Selection Table (ENUMPRID)**

The ENUM Profile Selection table (ENUMPRID) provides the mapping between Entity ID and ENUM Profile Selection ID, which is used as the lookup key in the ENUM Profile table (ENUMPROF). The primary advantage of the ENUMPRID table is the flexibility provided to dynamically change the ENUM Response Resource Record format (NAPTR, NS, or CNAME) for a specific Entity ID without making provisioning changes in the Number Portability RxDB using LSMS.

The ENUMPRID table allows a single Entity ID to be mapped to a maximum of four ENUM Profile IDs. Of the maximum of four ENUM Profile IDs, a maximum of two are for NAPTR records, one is for an NS record, and one is for a CNAME record from the ENUM Profile table (ENUMPROF). At least one Profile name must be assigned to an Entity ID entry in the ENUMPRID table. The maximum number of entries allowed in the ENUMPRID table is 1024.

![](_page_34_Picture_222.jpeg)

#### <span id="page-34-1"></span>**Table 23: ENUMPRID Table Parameters**

#### <span id="page-34-2"></span>**Table 24: ENUMPRID Table Example Entries**

<span id="page-34-0"></span>![](_page_34_Picture_223.jpeg)

#### **ENUM DN Block Profile Table (ENUMDNBK)**

The ENUM DN Block Profile table (ENUMDNBK) provides the mapping between DN Blocks and the ENUM Profile Selection ID, which is used as the lookup key in the ENUM Profile table (ENUMPROF). The primary advantage of the ENUMDNBK table is that it provides an ENUM Profile Selection for DNs which are missing from the Individual DN table and the DN Block table in the Number Portability RxDB. Another advantage of the ENUMDNBK table is the flexibility provided to dynamically change the ENUM Response Resource Record format (NAPTR, NS, or CNAME) for a specific DN Block without making provisioning changes in the Number Portability RxDB using LSMS.

The ENUMDNBK table allows a single DN Block to be mapped to a maximum of four ENUM Profile IDs. Of the maximum of four ENUM Profile IDs, a maximum of two are for NAPTR records, one is for an NS record, and one is for a CNAME record from the ENUM Profile table (ENUMPROF). At least one Profile name must be assigned to a DN Block entry in the ENUMDNBK table. The maximum number of entries allowed in the ENUMDNBK table is 1024.

| Name             | Constraints                                                                                                    | Comment                                                                                                    |
|------------------|----------------------------------------------------------------------------------------------------|----------------------------------------------------------------------------------------------------|
| <b>SDN</b>       | digit string<br>$\bullet$<br>5-15 hex digits<br>mandatory                                                                          | This field is the Starting DN in a DN<br>Block range.                                                                                                    |
| <b>EDN</b>       | digit string<br>5-15 hex digits<br>mandatory                                                                                       | This field is the Last DN in a DN Block<br>range. The number of EDN digits must<br>be identical to the number of SDN<br>digits. The EDN parameter value must<br>be greater than the SDN parameter<br>value. |
| PRN1             | character string<br>10 characters<br>1 alphabetic character followed by<br>9 alphanumeric characters<br>optional<br>٠              | First Profile Name; PRN1 must be of<br>NS type.                                                                                                    |
| PRN <sub>2</sub> | character string<br>٠<br>10 characters<br>1 alphabetic character followed by<br>9 alphanumeric characters<br>optional              | Second Profile Name; PRN2 must be of<br>CNAME type.                                                                                                    |
| PRN <sub>3</sub> | character string<br>٠<br>10 characters<br>1 alphabetic character followed by<br>9 alphanumeric characters<br>optional<br>٠         | Third Profile Name; PRN3 must be of<br>NAPTR type.                                                                                                    |
| PRN4             | character string<br>٠<br>10 characters<br>$\bullet$<br>1 alphabetic character followed by<br>9 alphanumeric characters<br>optional | Fourth Profile Name; PRN4 must be of<br>NAPTR type.                                                                                                    |

<span id="page-35-0"></span>**Table 25: ENUMDNBK Table Parameters**

#### <span id="page-35-1"></span>**Table 26: ENUMDNBK Table Example Entries**

![](_page_35_Picture_246.jpeg)

![](_page_36_Picture_236.jpeg)

#### <span id="page-36-0"></span>**ENUM Profile Table (ENUMPROF)**

The ENUM Profile table (ENUMPROF) contains the data needed to generate an ENUM Response for three supported Resource Record formats: NAPTR, NS and CNAME. The Profile ID selected from the Profile Selection table (ENUMPRID) lookup is used as the key to find the matching entry for the ENUM Response. The maximum allowed ENUM Profile Name (PRN) entries in the ENUMPROF table is 1024.

![](_page_36_Picture_237.jpeg)

#### <span id="page-36-1"></span>**Table 27: ENUMPROF Table Parameters**

![](_page_37_Picture_251.jpeg)

#### <span id="page-37-0"></span>**Table 28: ENUMPROF Table Example Entries**

![](_page_37_Picture_252.jpeg)

#### **Default Profile**

Upon start-up, the ENUM application initializes the first entry in the ENUM Profile table (ENUMPROF) as a default profile with these values:

- Profile Name (PRN) = default
- Response Type (RTYPE) = NAPTR
- Service Parameter (SPARM) = TEL

These provisioning rules apply to the ENUM default profile:

- Default profile cannot be deleted.
- Response Type (RTYPE) can be changed only for the default profile and no other profiles.
- Response Type (RTYPE) = CNAME is invalid for the default profile.
- Changing Response Type (RTYPE) = NS to Response Type (RTYPE) = NAPTR requires that the SPARM parameter must remain set to the default value of TEL.

• Changing Response Type (RTYPE) = NAPTR to Response Type (RTYPE) = NS requires that the Replacement Domain (RPDOMAIN) be provisioned, and the RRDOMAIN, PREF and SPARM parameters must be set to blank values.

#### <span id="page-38-0"></span>**ENUM Options Table (ENUMOPTS)**

<span id="page-38-2"></span>he ENUM Options table (ENUMOPTS) contains the system-wide configuration information required for the operation of the ENUM application. The ENUMOPTS table is part of the EGLEOPTS table.

![](_page_38_Picture_219.jpeg)

#### **Table 29: ENUMOPTS Table Parameters**

#### <span id="page-38-1"></span>**ENUM Query Processing for MNP**

*[Figure 4: ENUM Message Flow for MNP](#page-40-0)* and *[Figure 5: ENUM Message Flow within EAGLE](#page-41-0)* show the overall flow of ENUM messages within the ENUM application for Mobile Number Portability (MNP). The flow of of ENUM messages within the ENUM application for MNP is described below.

**1.** The ENUM Query is received on the ENUM card over the UDP port.

- **2.** If the incoming Query is received from a client IP address that is not in the Access Control List (ENUMACL table), the ENUM Query is rejected.
- **3.** The ENUM Query is validated. If the ENUM Query is invalid, then an Error Response is sent to the originator of ENUM Query.
- **4.** The ENUM Query domain is verified. If the ENUM Query domain is other than E.164 ARPA, then an Error Response is sent to the originator.
- **5.** The ENUM Query is decoded. Number conditioning is performed on the digits string in the Query to extract the E.164 DN.
- **6. Incoming DN Digits as Lookup Key:** Determine the number of digits from the incoming DN to be used as a lookup key for both the RxDB and ENUM databases:
	- If the number of digits from the incoming DN is greater than or equal to the MAXDNDIGS option in the ENUMOPTS table, then use the first MAXDNDIGS digits for the lookup key.
	- If the number of digits from the incoming DN is less than the MAXDNDIGS option in the ENUMOPTS table, then use all of the incoming digits in DN as the lookup key.
- **7.** An RxDB lookup with the lookup key determined in item 6 is performed in the Individual DN table of the RxDB.
- **8.** If the Incoming DN is found in Individual DN table of the RxDB with an associated Entity ID (RN/SP), use that Entity ID to retrieve the associated Profile ID from the ENUM Profile Selection table (ENUMPRID). If a Profile ID is found, use that to generate the ENUM Response. Otherwise, form the ENUM Response as shown below in *[Default Profile Response](#page-39-0)*.
- **9.** If the Incoming DN is found in the Individual DN table of the RxDB without an associated Entity ID (RN/SP), then a lookup is performed in the ENUM DN Block Profile table (ENUMDNBK) with the incoming DN digits determined in item 6 as the lookup key. If the Profile ID is found, then use that to generate the ENUM Response. Otherwise, form the ENUM Response as shown below in *[Default Profile Response](#page-39-0)*.
- **10.** If the incoming DN digits determined in item 6 are not found in the Individual DN table of the RxDB, then an RxDB DN Block table lookup is performed
- **11.** If the incoming DN digits determined in item 6 are found in the RxDB DN Block table with an associated Entity ID (RN/SP), use that Entity ID to retrieve the associated Profile ID from the ENUM Profile Selection table (ENUMPRID). If a Profile ID is found, use that to generate the ENUM Response. Otherwise, form the ENUM Response as shown below in *[Default Profile Response](#page-39-0)*.
- <span id="page-39-0"></span>**12.** If the incoming DN digits determined in item 6 are not found in the RxDB DN Block table, then a lookup is performed in the ENUM DN Block Profile table (ENUMDNBK) with the incoming DN digits determined in item 6 as the lookup key. If a Profile ID is found, use that to generate the ENUM Response. Otherwise, form the ENUM Response as shown below in *[Default Profile Response](#page-39-0)*.

#### **Default Profile Response**

If the Default Profile is  $RTYPE = NS$ , then send an ENUM Response message with  $RCODE = 0$  and NS in the Authority Section.

If the Default Profile is RTYPE = NAPTR and QTYPE = NAPTR, then send an ENUM NAPTR Response message with RCODE =0.

Otherwise, send an ENUM Error Response message with RCODE=3 (Non-Existent Domain).

See *[Figure 6: ENUM Default Profile Response](#page-42-1)*.

<span id="page-40-0"></span>![](_page_40_Figure_2.jpeg)

**Figure 4: ENUM Message Flow for MNP**

<span id="page-41-0"></span>![](_page_41_Figure_2.jpeg)

**Figure 5: ENUM Message Flow within EAGLE**

<span id="page-42-1"></span>![](_page_42_Figure_2.jpeg)

<span id="page-42-0"></span>**Figure 6: ENUM Default Profile Response**

#### **MNP RxDB Lookup**

For EAGLE with MNP support, the ENUM Response generated for a specific ENUM Query is determined by the result of RxDB lookup and ENUM database lookup. *[Figure 7: MNP RxDB Database](#page-43-1) [Lookup](#page-43-1)* shows the various MNP RxDB database lookup scenarios during the processing of the ENUM Query.

<span id="page-43-1"></span>![](_page_43_Figure_2.jpeg)

<span id="page-43-0"></span>**Figure 7: MNP RxDB Database Lookup**

#### **ENUM Feature Limitations**

- If the ENUM card loses its EPAP connection, the cable from the ENUM card must be moved manually to the other switch and the ENUM card re-provisioned with the IP address of the other switch.
- If the EPAP database connection is lost, the ENUM card continues to process traffic with the copy of the database it had before the connection was lost, even if the database is stale.
- If the Signaling Network interface on an ENUM card stops functioning, the ENUM traffic corresponding to that Signaling Network interface is discarded.
- If the ENUM application stops functioning on an ENUM card, all open ENUM transactions handled by that card are lost.
- Load-balancing of ENUM on the EAGLE is not supported.
- STC Monitoring, SLAN Copy, and Fast Copy are not supported for ENUM Traffic.
- The EPAP Data Split feature must be turned on at the EAGLE with 240M EPAP database (120M DNs + 120 M IMSIs) to download the EPAP database on the ENUM card and bring the ENUM card to an in-service state (IS-NR).

#### **ENUM Measurement Limitations**

The measurement registers of ENUM-based reports store a maximum count of 4,294,967,295, due to the size of the register. An additional measurement peg above this limit rolls over the register count to 0.

This limitation constrains the number of ENUM cards in the system running at the maximum of 4000 TPS per ENUM card or the maximum TPS value of the maximum number of allowed ENUM cards (16) in the system.

- A maximum of 12 ENUM card can process at the maximum of 4000 TPS per card in the system without exceeding the count capacity.
- The maximum number of allowed ENUM cards (16) in the system can run at a maximum of 3100 TPS per card in the system without exceeding the count capacity.
- The maximum number of allowed ENUM cards (16) running at the maximum of 4000 TPS per card in the system can run for 18 hours before the count capacity is exceeded.

<span id="page-44-0"></span>This measurement register limitation does not affect the processing of traffic. If the limits described above are not respected, then the value of the measurement register will roll over after reaching its maximum value and the peg count will be incorrect.

#### **Hardware Requirements**

The ENUM Mobile Number Portability and Tier One Address Resolution (ENUM) feature is supported on the E5-SM8G-B card. A maximum of 16 E5-SM8G-B cards per EAGLE can be configured as ENUM cards.

**EPAP:** An EPAP system can support up to 32 Service Module cards (E5-SM4G cards or E5-SM8G-B cards). Sixteen of the E5-SM8G-B cards can be configured as ENUM cards running the ENUMHC GPL. EPAP-related features that perform an RxDB lookup require Service Module cards (E5-SM4G cards or E5-SM8G-B cards) running the SCCPHC application.

A Third Party Load Balancer product is required to achieve load-sharing and fault tolerance for the ENUM application.

#### **ENUM Card**

The ENUM card is an E5-SM8G-B card running the ENUMHC GPL. The Ethernet Interface *A* is used for EPAP connectivity. The Ethernet Interface *B* is used for the Signaling Network. The ENUM card Interface LED illuminates amber after the Ethernet interface is operational. The ENUM card Interface LED illuminates green after the UDP connection on the card is operational and ready for listening.

### **Chapter 3**

### **Commands**

#### **Topics:**

- 
- **[EAGLE Commands Added to Support](#page-46-1)** *[ENUM.....47](#page-46-1)*
- *[EAGLE Commands Modified to Support](#page-49-0) [ENUM.....50](#page-49-0)*
- *[EAGLE Pass-Through Commands.....51](#page-50-0)*

<span id="page-45-0"></span>This chapter contains brief descriptions of the EAGLE commands used for the configuration and • *[Introduction.....47](#page-46-0)* control of the ENUM Mobile Number Portability<br>
• *EAGLE Commands Added to Support* and Tier One Address Resolution feature.

#### <span id="page-46-0"></span>**Introduction**

This chapter contains the EAGLE commands used to support the ENUM Mobile Number Portability and Tier One Address Resolution (ENUM) feature. Refer to *Commands User's Guide* for complete command descriptions including parameter names, valid parameter values, examples, and dependencies.

#### <span id="page-46-1"></span>**EAGLE Commands Added to Support ENUM**

The new commands to support configuration of the ENUM Mobile Number Portability and Tier One Address Resolution (ENUM) feature are described below. Refer to *[ENUM Database](#page-33-0)* for descriptions of the ENUM-related tables.

#### **ENUM Profile ID Tables Commands**

These commands are used to add, modify, delete, and display entries in the ENUM Profile Selection table (ENUMPRID) and the ENUM DN Block Profile table (ENUMDNBK).

This command adds a new entry in the ENUM Profile Selection table (ENUMPRID) mapping **ent-enum-profsel** Entity ID to Profile ID or the ENUM DN Block Profile table (ENUMDNBK) mapping DN Blocks to Profile ID.

Command Examples:

- **ent-enum-profsel:entityid=1234:prn1=prof1:prn2=prof2**
- **ent-enum-profsel:sdn=9194841000:edn=914841999:prn1=prof1:prn2=prof2**
- chg-enum-profsel This command modifies an existing entry in ENUM Profile Selection table (ENUMPRID) mapping Entity ID to Profile ID or ENUM DN Block Profile table (ENUMDNBK) mapping DN Blocks to Profile ID.

Command Examples:

- **chg-enum-profsel:entityid=1234:prn2=prof4**
- **chg-enum-profsel:sdn=9194841000:prn1=prof5**
- **chg-enum-profsel:edn=9194841999:prn2=prof6**
- This command deletes an entry in ENUM Profile Selection table (ENUMPRID) **dlt-enum-profsel** for a specific Entity ID or an entry from ENUM DN Block Profile table (ENUMDNBK) for a specific DN Block.

Command Examples:

- **dlt-enum-profsel:entityid=1234**
- **dlt-enum-profsel:sdn=9194841000**
- **dlt-enum-profsel:edn=9194841999**
- **rtrv-enum-profsel** This command displays an entry for a specific Entity ID in table ENUMPRID, an entry for a specific DN Block in table ENUMDNBK, or all entries in table ENUMPRID and ENUMDNBK

Command Examples:

- **rtrv-enum-profsel:entiyid=1234**
- **rtrv-enum-profsel:sdn=9194841000**
- **rtrv-enum-profsel:edn=9194841999**
- **rtrv-enum-profsel**

#### **ENUM Profile Table Commands**

These commands are used to add, modify, delete, and display entries in the ENUM Profile table (ENUMPROF) which contains data to generate the ENUM Response for the supported Resource Record formats: NAPTR, NS, CNAME.

This command adds a new entry in the ENUM Profile table (ENUMPROF) **ent-enum-prof** containing the ENUM Response Resource Records (RRs) in the supported formats.

Command Examples:

- **ent-enum-prof:prn=prof1:rtype=naptr:sparm=tel**
- **ent-enum-prof:prn=prof2:rtype=ns:rpdomain=gw100.nc.oracle.com**
- chg-enum-prof This command changes an existing entry in the ENUM Profile table (ENUMPROF) containing the ENUM Response Resource Records (RRs) in the supported formats.

Command Examples:

- **chg-enum-prof:prn=prof1:rrdomain=gw4.example.com**
- **chg-enum-prof:prn=pr3:rpdomain=def.oracle.com**
- **dlt-enum-prof** This command deletes an entry in the ENUM Profile table (ENUMPROF). Command Examples:

• **dlt-enum-prof:prn=prof1**

- **dlt-enum-prof:prn=pr3**
- **rtrv-enum-prof** This command displays an entry for a specific Profile ID or all entries in the ENUM Profile table (ENUMPROF).

Command Examples:

- **rtrv-enum-prof:prn=prof1**
- **rtrv-enum-prof:rtype=naptr**
- **rtrv-enum-prof**

#### **ENUM Access Control List Table Commands**

These commands are used to add, delete, and display entries in the ENUM Access Control List table (ENUMACL) which contains IP addresses of trusted ENUM clients.

**ent-enum-ac1** This command adds a new entry of the IP address of a trusted ENUM client to the ENUM Access Control List table (ENUMACL).

Command Examples:

• **ent-enum-acl:ipaddr=10.250.8.120**

```
• ent-enum-acl:ipaddr=10.240.*.*
```
This command deletes an entry from the ENUM Access Control List table (ENUMACL). **dlt-enum-acl**

Command Examples:

- **dlt-enum-acl:ipaddr=10.250.8.120**
- **dlt-enum-acl:ipaddr=10.248.6.66**
- This command displays a specific entry or all entries in the ENUM Access Control **rtrv-enum-acl** List table (ENUMACL).

Command Examples:

- **rtrv-enum-acl**
- **rtrv-enum-acl:ipaddr=10.248.13.9**

#### **ENUM Options Table Commands**

These commands are used to change and display ENUM-specific data in the ENUM Options table (ENUMOPTS).

chg-enumopts This command changes the ENUM-specific data in the ENUM Options table (ENUMOPTS).

Command Examples:

- **chg-enumopts:conglvl1=50:congrlvl2=85:cngntfy=yes:cngrcode= 11**
- **chg-enumopts:maxdndigs=12**
- **chg-enumopts:conglvl1=50**
- **chg-enumopts:conglvl2=10**
- **chg-enumopts:cngntfy=yes**
- **chg-enumopts:cngrcode=6**
- **rtrv-enumopts** This command displays the ENUM-specific data in the ENUM Options table (ENUMOPTS). This command has no parameters.

Command Example: **rtrv-enumopts**

#### **ENUM Feature Verification Command**

The rept-stat-enum command displays the overall status of the ENUM service on the EAGLE. If the rept-stat-enum command is entered without any parameters, the displayed status includes the per-ENUM-card status and TPS, the total ENUM system statistics, and the ENUM-related alarms. The rept-stat-enum command is used with the rept-stat-db command, which reports database status, to display the various statuses which verify that the ENUM service is operating correctly.

Command Examples:

- **rept-stat-enum**
- **rept-stat-enum:peakreset=yes:loc=1101**
- **rept-stat-enum:loc=1101**
- **rept-stat-enum:mode=perf**

### <span id="page-49-0"></span>**EAGLE Commands Modified to Support ENUM**

<span id="page-49-1"></span>These commands are modified as described below to support the ENUM Mobile Number Portability and Tier One Address Resolution (ENUM) feature.

**Table 30: EAGLE Commands Modified to Support ENUM**

| Modifications                                                     | <b>Affected Commands</b> |
|-------------------------------------------------------------------|--------------------------|
| Generate measurements reports and FTPed ENUM measurements<br>data | rept-ftp-meas            |
|                                                                   | alw-card                 |
| Verify Warm Restart capability for ENUM cards                     | init-card                |
|                                                                   | init-network             |
|                                                                   | init-sys                 |
|                                                                   | chg-upgrade-config       |
|                                                                   | copy-tbl                 |
| Support ENUM tables                                               | copy-fta                 |
|                                                                   | disp-disk-stats          |
|                                                                   | disp-tbl                 |
|                                                                   | set-tbl                  |
| Support ENUM as a file type                                       | act-ftp-trans            |
|                                                                   | act-gpl                  |
|                                                                   | chg-gpl                  |
|                                                                   | copy-gpl                 |
| Support ENUMHC GPL                                                | inh-card                 |
|                                                                   | rept-stat-gpl            |
|                                                                   | rmv-card                 |
|                                                                   | rst-card                 |
|                                                                   | rtrv-gpl                 |
|                                                                   | alw-card                 |
| Support appl=enumhc for E5-SM8G-B                                 | ent-card                 |
|                                                                   | rept-stat-card           |
| Support for auditing of ENUMHC GPL and ENUM tables                | aud-data                 |
| Support display of alarms                                         | rept-stat-alm            |

![](_page_50_Picture_169.jpeg)

#### <span id="page-50-0"></span>**EAGLE Pass-Through Commands**

The ENUM application supports the following pass-through commands:

- **arp** display and modify the Internet to Ethernet address translation tables used by the address resolution protocol
- **connmgr** connection manager event logging services used to display different connection details of the card
- **cpum** display cpu utilization
- **ee** Eagle Eyes support on ENUM cards for capturing ENUM packet wireshark traces
- **msucount** display number of queries and responses for an ENUM connection
- **netstat** display network statistics from the tcp/ip stack
- **nslookup** return the ip address for a given hostname or return a hostname for a given ip address
- **ping** test for the presence of hosts on the network
- **sysstat** display sys buffer, cpuconfig, database-related information
- **traceroute** determine the path taken by a UDP message to a specified remote host

For additional details about the pass-through commands, refer to *Commands User's Guide*.

## **Chapter 4**

### **Feature Configuration**

#### <span id="page-51-0"></span>**Topics:**

- *[Introduction.....53](#page-52-0)*
- *[ENUM Configuration.....53](#page-52-1)*

This chapter provides the procedure for configuring the EAGLE ENUM Mobile Number Portability and Tier One Address Resolution feature.

#### <span id="page-52-0"></span>**Introduction**

This chapter contains example commands for configuring the ENUM Mobile Number Portability and Tier One Address Resolution (ENUM) feature of the Oracle Communications EAGLE.

Refer to *Commands User's Guide* for complete command descriptions including parameter names, valid parameter values, examples, and dependencies.

#### <span id="page-52-1"></span>**ENUM Configuration**

Example commands for configuring the ENUM feature are as follows:

**1.** Enter the serial number.

ent-serial-num:serial=nt00001659

ent-serial-num:serial=nt00001659:lock=yes

- **2.** Provision an ENUM card. ent-card:loc=1105:type=dsm:appl=enumhc:data=epap
- **3.** Configure Port A and Port B of an ENUM card. chg-ip-lnk:port=a:submask=255.255.255.0:mcast=yes:ipaddr=192.168.120.11:loc=1101:duplex=full:speed=100 chg-ip-lnk:port=b:submask=255.255.255.0:mcast=yes:ipaddr=10.248.13.11:loc=1101:duplex=full:speed=100
- **4.** Set up the ENUM connections.

```
ent-ip-host:host=tekelec.com:ipaddr=192.168.120.133:type=local
ent-ip-host:host=abc.com:ipaddr=250.001.001.001:type=remote
chg-ip-card:loc=1105:domain=tekelec.com:defrouter=10.248.13.9
ent-ip-conn:lport=1025:lhost=tekelec.com:prot=udp:cname=c1
chg-ip-conn:open=yes:cname=c1
alw-card:loc=1105
```
- **5.** Enter profile entries in the ENUM Profile table (ENUMPROF). ent-enum-prof:prn=prof1:rtype=naptr:sparm=sip:rrdomain=gw1.example.com ent-enum-prof:prn=prof2:rtype=ns:rpdomain=gw2.example.com
- **6.** Enter an Entity ID entry in the ENUM Profile Selection table (ENUMPRID). ent-enum-profsel:entityid=1234:prn1=prof2,prn3=prof1
- **7.** Enter a DN Block entry in the ENUM DN Block Profile table (ENUMDNBK). ent-enum-profsel:sdn=9194841000:edn=914841999:prn1=prof2,prn3=prof1
- **8.** Enter the IP address of a trusted ENUM client in the ENUM ACL table(ENUMACL). ent-enum-acl:ipaddr=10.250.8.120
- **9.** Allow the card to come into service. alw-card:loc=1105

#### **Additional Configuration Commands**

The ENUM Options commands (chg-enumopts, rtrv-enumopts) are used to change and display ENUM-specific data in the ENUM Options table (ENUMOPTS).

The rept-stat-enum command is used to display the overall status of the ENUM feature on the EAGLE.

# **Chapter 5**

### **Measurements**

#### **Topics:**

<span id="page-54-0"></span>This chapter describes the measurements information available from the EAGLE ENUM • *[ENUM Measurements.....56](#page-55-0)* Mobile Number Portability and Tier One Address Resolution feature.

#### <span id="page-55-0"></span>**ENUM Measurements**

Refer to *Measurements Reference* for information about measurement systems and reporting.

Refer to *Commands User's Guide* for descriptions of commands used to generate, schedule, and transfer measurements reports.

Refer to *Database Administration - System Management User's Guide* for provisioning information and procedures for these measurement systems:

- Measurements Platform
- E5-OAM Integrated Measurements

#### **System Level Measurements**

<span id="page-55-1"></span>The ENUM application supports the measurements pegs described in *[Table 31: ENUM System Level](#page-55-1) [Measurements Pegs](#page-55-1)* on a per system basis.

#### **Table 31: ENUM System Level Measurements Pegs**

![](_page_55_Picture_174.jpeg)

#### **Card Level Measurements**

<span id="page-56-0"></span>The ENUM application supports the measurements pegs described in *[Table 32: ENUM Card Level](#page-56-0) [Measurements Pegs](#page-56-0)* on a per card basis.

![](_page_56_Picture_168.jpeg)

![](_page_56_Picture_169.jpeg)

#### <span id="page-56-1"></span>**Entity Level Measurements**

The ENUM application supports the following measurements peg described in *[Table 33: ENUM Entity](#page-56-1) [Level Measurements Pegs](#page-56-1)* on the basis of per Entity ID in the Entity ID table or per DN in the DN Block Profile table:

#### **Table 33: ENUM Entity Level Measurements Pegs**

![](_page_56_Picture_170.jpeg)

#### **ACL Level Measurements**

<span id="page-57-0"></span>The ENUM application supports the measurements pegs described in *[Table 34: ENUM ACL Level](#page-57-0) [Measurements Pegs](#page-57-0)* on a per Access Control List (ACL) basis.

#### **Table 34: ENUM ACL Level Measurements Pegs**

![](_page_57_Picture_106.jpeg)

# **Chapter 6**

### **Maintenance**

#### **Topics:**

- 
- 
- *[Thermal Management Parameters](#page-60-0).....61*

<span id="page-58-0"></span>This chapter describes the maintenance information available from the EAGLE ENUM Mobile Number • *Alarms......60* Portability and Tier One Address Resolution feature. • *[UIMs.....60](#page-59-1)* The information includes status, alarms (UAMs),<br>• *Thermal Management Parameters.....61* and information messages (UIMs).

#### <span id="page-59-0"></span>**Alarms**

Refer to *Unsolicited Alarm and Information Messages Reference* for descriptions and corrective procedures for alarms related to EAGLE features and functions.

For descriptions of and corrective procedures for MPS-related alarms, refer to *Alarms and Maintenance Guide* for EAGLE Application Processor.

<span id="page-59-2"></span>This section lists new Unsolicited Alarm Messages (UAMs) used to support the EAGLE ENUM Mobile Number Portability and Tier One Address Resolution feature.

![](_page_59_Picture_246.jpeg)

#### **Table 35: Unsolicited Alarm Messages**

#### <span id="page-59-1"></span>**UIMs**

This section lists new Unsolicited Information Messages (UIMs) used to support the EAGLE ENUM Mobile Number Portability and Tier One Address Resolution feature. Refer to *Unsolicited Alarm and Information Messages Reference* for complete descriptions of all UIM text and formats.

![](_page_60_Picture_227.jpeg)

#### <span id="page-60-1"></span>**Table 36: Unsolicited Information Messages**

#### <span id="page-60-0"></span>**Thermal Management Parameters**

The ENUM card supports thermal monitoring to protect the temperature-sensitive hardware components. The processor on the ENUM card can overheat as a result of high ambient temperature or airflow blockage. If the junction temperature increases above operating limits, the CPU halts and the ENUM card shuts itself down to prevent permanent, catastrophic damage. In the event of thermal shutdown all processor activity ceases.

To minimize data loss due to overheating, a graceful shutdown is implemented to detect and alert the user to the increasing thermal conditions. When the CPU temperature rises above nominal range and exceeds a thermal threshold (Temperature Level 1), a major alarm is raised against the ENUM card. If the temperature continues to increase and exceeds a second thermal threshold (Temperature Level 2), a critical alarm is raised against the ENUM card and traffic processing is stopped. When the second thermal threshold is exceeded, the application is notified from the operating system. The state of card will transition to the IN-ANR Restricted state. *[Table 37: Thermal Management Parameters](#page-61-0)* shows the thermal events, actions, and alarms.

After the temperature decreases below the Temperature Level 2 threshold, the raised critical alarm is cleared and the corresponding major alarm is raised. When the temperature returns to its nominal range (below Temperature Level 1), a clearing alarm will be raised for the ENUM card and the ENUM card resumes traffic processing. These thermal thresholds (Temperature Level 1 and Temperature Level 2) are user-configurable using the chg-thm-alm command.

![](_page_61_Picture_108.jpeg)

#### <span id="page-61-0"></span>**Table 37: Thermal Management Parameters**

### **Glossary**

<span id="page-62-0"></span>![](_page_62_Picture_134.jpeg)

**N**

NS Network Server

Notification subscription

A subscription request made by a specific Subscribing Client to a specific subscriber public identity. It contains a list of the subscribed to Entity Alias values, the expiry time of the subscription, and associated flags. It also contains information necessary to build and send a Notification to the Subscribing Client. This is stored as an entry in the individual's SNO record object.

Name Server National Security